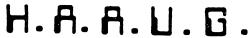

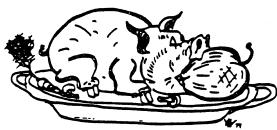

HOUSTON AREA APPLE USERS GROUP

# THE APPLE BARREL

VOLUME 6 NO. 1

JANUARY 1983

PRESIDENT, Mike Kramer

VICE PRES., Brian Whaley

EDITOR, MIKE KRAMER

#### \*\*\* CONTENTS \*\*\*

| Page | 1  | Club Notes                       |                  |
|------|----|----------------------------------|------------------|
| Page | 2  | Thoughts from The President      | Mike Kramer ·    |
| Page | 2  | December 9 Meeting Minutes       | Steve Knouse     |
| Page | 3  | Special Interest Group Schedule  |                  |
| Page | 3  | Upcoming Events                  |                  |
| Page | 5  | Pica-Plot                        | John M. White    |
| Page | 11 | Apple /// Peelings               | Kramer & Knouse  |
| Page | 15 | Comprehensive Statistics Package | Nick Fotheringha |
| Page | 19 | Want/Don't Want Ads              |                  |
| Page | 19 | Supporting Stores                |                  |
| Page | 2Ø | Dealing With DOS                 | Clark Johnson    |
| Page | 25 | So You're Looking For a Magazine | Mike Kramer      |
| Page | 27 | Apple Slices                     | Steve Knouse     |
| Page | 29 | Quick Connect Your Paddles       | Brian Whaley     |
| Page | 3Ø | Index to Advertisers             |                  |
|      |    |                                  |                  |

2218 Running Springs Kingwood, TX 77339

#### **CLUB NOTES**

The HOUSTON AREA APPLE USERS GROUP is an Apple user club, not affiliated with Apple, Inc., or any retail computer store. HAAUG is a member of the International Apple Core and supports its publications and purposes. General membership meetings are held on the second Thursday of each month in the rear chapel of Memorial Lutheran Church, 5800 Westheimer, between Chimney Rock and Jungman Library, beginning at 6:30 P.M. A general meeting is held beginning at noon the third Saturday of each month at the UT School of Public Health in the Medical Center at 6905 Bertner at Holcomb. This meeting features tutorials, special interest group meetings, problem-solving sessions, and access to the HAAUG software library. The meeting is held on the main floor of the building.

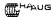

#### MEMBERSHIP INFORMATION

New memberships are \$30 and include the HAAUG starter kit. Renewals are \$20 per year. Make checks payable to Houston Area Apple Users Group and mail to Lee Gilbreath, 3609 Glenmeadow, Rosenberg, TX 77471. RENEWALS SHOULD NOT BE SENT TO THE APPLE BARREL.

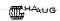

#### OFFICERS / EXECUTIVE BOARD

President Mike Kramer Vice Pres Brian Whaley Wally Edmiston Treasurer Ruth Dill Secretary Software Lib. Jim Good Larry Baumann Hardcopy Lib. Lee Gilbreath Membership Robin Cox IAC Rep.

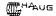

#### APPLE HOTLINE 713-668-3102

The APPLE HOTLINE has been established to provide an easy means to learn of meeting topics, news, etc., and can also be used to obtain answers to puzzling Apple - related questions. Leave your name, date, and time. You should get a return call within 24 hours.

#### CALL FOR ARTICLES

listings should be Articles and program submitted in hardcopy form, and, if possible, on disk in Applewriter ][ or ///, Apple DOS text, Professional Easywriter, 505 Wordstar, Palantir 10 OR ///, or Pascal files, or via modem (358-6687). If not submitted on disk, articles must be free of typing or spelling errors as they cannot be retyped. Diskettes will be returned to the author provided his name and address are on them. Printed material should be printed using normal size characters, a new ribbon and enhanced print if your printer is so equipped. Text should be printed 45 columns wide. Listings should be printed in 40 column mode in compressed print. Thermal paper should be avoided because it does not reproduce well. Authors of published articles will receive a blank diskette per page as compensation. The Apple Barrel reserves the sole right to determine which articles are used.

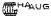

#### APPLE BARREL REPRINT POLICY

Unless otherwise noted within the program or article, any original material published herein may be reprinted without permission by any non-profit Apple club, newsletter, or group, if proper credit is given to the Apple Barrel and the author.

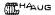

#### APPLE BARREL SCHEDULE

The following semi-rigid schedule will be followed for preparation and mailing of the Apple Barrel. With everyone's help, it's delivery might even become predictable.

Advertisements due by 10th of month Articles due by 10th Paste ups to printer 15th Pick up from printer 25th Mail by 27th Received in Houston by 7th Received in outlying areas by 15th

#### ADVERTISING RATES

AD COST = \$0.06 \* MULTIPLIER \* CIRCULATION

#### MULTIPLIERS

FULL PAGE HALF PAGE QTR PAGE 6TH PAGE 8th PAGE

1.99 0.60 0.35 0.20 0.10

Advertisements should be submitted in camera ready form to H.A.A.U.G., 2218 Running Springs, Kingwood, TX, 77339, by the 1ST of the month. Charges will be billed and accompanied by a copy of the Apple Barrel containing the ad.

#### **THOUGHTS**

By the time you read this HAAUG will have a new President. Since I am still President as of this writing, it is appropriate that I "pen" one more "THOUGHTS" column. The topic I'd like to discuss is one that I think of often in most of what I do ... that of the givers and the takers. Since HAAUG depends heavily on volunteers (the givers) to satisfy the needs (and sometimes demands) of a rapidly growing membership and appears to have more than its share of non-volunteers (the takers), it appropriate to discuss the topic at this time.

The takers problem exists in most of what we do. We see it at the checkout counter at the store, where someone always wants to be taken care of ahead of the others who have waited their turn. We see it at Astroworld when people step over the railings to get ahead. We see it on the freeway when the cars and trucks exit wherever they want or drive on the shoulders. We see it in the computer stores, where everyone wants a rock bottom price or is trying out the software and hardware before buying mail order. They can't understand why the sales people can't afford to help them hour upon hour or deliver a system and teach them to use it after they were forced to give 20% off to get the sale. We see it at the Saturday HAAUG meetings, where everyone wants something done for him and can usually find half a dozen reasons why he can't help when asked.

When I joined HAAUG three years ago, I had just bought my Apple 10 and was reading everything in sight to learn how to use it. I found the members to be helpful when I had "impossible" problems to solve, but I usually asked for help only as a last resort. It wasn't long before I wrote my first article. something that looks pretty trivial now I suppose. But I became involved right away and tried as much as I could to contribute. For some unknown reason, I even volunteered to run for Vice-President at the end of the first year, even though I knew the previous one had resigned because no one ever volunteered to do anything. The club numbered 200 or so then, so the demands were much, much less. Then I ran for President and took over the struggling Apple Barrel because it desparately needed direction.

The last Saturday session had to be the worst I have attended. The reason?? Everone had a gripe about something or worried that Ed Seeger would use the printer HAAUG was buying for printing the mailing labels for his personal use or insisted on running nibble copiers or wondered why some service was not available or was impatiently waiting for me to pause in conversation so they could rudely interrupt and ask for advice. There were a few times when I suggested the individual might volunteer to provide the service he wanted, but of course you know the response.

HAAUG is blessed with quite a few willing, capable, work horses whose efforts in running the software library, teaching tutorials.

writing articles, leading SIGs, etc. are appreciated. This is done entirely on a voluntary basis without compensation. Be thankful for what these people do for you and do not think that having a HAAUG membership gives you the right to demand anything more than responsible handling of the treasury and a place to meet. If a service is missing that you want, then dig in and help provide it. Please remember that most of those running HAAUG really do have a full time job and likely would find it difficult to commit any more of their time. We could begin hiring things done, but you would not want to pay the higher dues.

I hope that the Saturday meetings become a little less hectic for me than they have been ote the last two years. I really would like enjoyegin enjoying them again.

DECEMBER 9 MEETING

#### MINUTES

Mike Kramer said the format of the Apple Barrel will be changing soon to a folded and stapled magazine with cover. He asked for a volunteer(s) to see the newsletter from the printer's thru mailing. Also needed are an advertising manager and an artist, to help with cover artwork. The deadline for articles is now the fifteenth of the month. All submissions should be printed 45 characters per line, 10 cpi, emphasized print. If possible also send a formatted text file (print to disk).

The new election rules were reviewed and the candidates present were introduced. Ballots may be returned at the Saturday meeting or sent to the address on the ballot. To be counted ballots must be received by January 3, 1983. The election committee is comprised of Jon Stevens and Robin Cox.

Anouncements were made:

- o Bryan Whaley is the new Education/Logo Special Interest Group Chairman.
- o Software and ... is a new supporting store.
- o The programs of several Special Interest Groups for the December Saturday meeting were announced.

Prizes which were won by members who joined during Apple Fest were given out.

Robin Cox gave the IAC report. He explained what IAC is and told about their magazine "The Apple Orchard". Robin asked that nominations for the club's IAC representative be submitted to him as soon as possible. This position was left vacant when D. Van Hoozer left for California.

The program for the January Saturday meeting will be a Swap Meet. Bring your surplus hardware, software, accessories, etc!

The program was a question and answer session with a group of "experts".

Submitted for Ruth Dill by Steve Knouse

#### SIG SCHEDULE

Members who share interests are encouraged to join or form Special Interest Groups (SIGs) to more fully explore their fields. Although some of these groups meet separately from the regular meetings, most meet at the regular Saturday session at the times listed below. If you would like to become involved in a SIG, show up at the appropriate meeting room at the Saturday session or call the HOTLINE for meeting time and location if the SIG is not listed on the schedule. Lists of members with specific interests can be generated on request from the HAAUG MEMBERSHIP SURVEY data base for use in organizing new SIGs.

#### HAAUG SATURDAY SESSION SIG ROOM ASSIGNMENTS

---==\*===---

|              |                    | MAIN               |             |         |
|--------------|--------------------|--------------------|-------------|---------|
| NOON         |                    | BASIC              |             | EDUC    |
|              |                    | BASIC<br>BASIC     |             |         |
| 2:00<br>2:30 | GEN MTG<br>SPECIAL | SOFTWAR            | <br>PASCAL_ | BUSNESS |
|              |                    | SOFTWAR<br>SOFTWAR | PASCAL_     |         |
|              |                    | SOFTWAR<br>SOFTWAR |             |         |
|              |                    | SOFTWAR<br>SOFTWAR |             |         |

SIG CHAIRMEN: CALL GUS AT 481-5329 THE WEEK BEFORE MEETING TO CONFIRM NEED FOR ROOM OR FOR TEMPORARY ROOM ASSIGNMENT.

--===#===---

#### SIG CHAIRMEN

| Business<br>Pascal | Rudge Allen<br>Jon Stevens |
|--------------------|----------------------------|
| Statistics         | Lindsay Reed               |
| Education          | Brian Whaley               |
| Assembler          | Robin Cox                  |
| DOS                | Bill Zahrt                 |
| Adv.Topics         | Tom Murdock                |
| CP/M               | Jim Huck                   |
| Sci/Engg           | Mike Conway                |
| Stocks             | George Marsden             |
| FORTH              | Steve Knouse               |
| BASIC              | Glenna Payne               |
| Games              | Bill Muhlhausen            |
| Apple ///          | Mike Kramer                |

#### WHY NOT HAVE A MEDICAL SIG?

According to the member forms turned in, we have a very large number of members who are doctors or who work in related fields. Meeting rooms are available so why not have a Medical SIG? Anyone interested should call the Hotline and leave your name and phone number. Please indicate if you would like to coordinate the SIG.

#### UPCOMING EVENTS

| \$\$\$\$\$\$\$\$\$\$\$\$\$\$\$\$\$\$\$\$\$\$\$\$\$\$\$\$\$\$\$\$\$\$\$\$\$ |                                                                    |         |  |
|----------------------------------------------------------------------------|--------------------------------------------------------------------|---------|--|
| <b>\$\$</b>                                                                |                                                                    | 李帝      |  |
| \$\$ ===AF                                                                 | PLE'S STOCK INTEREST GROUP===                                      |         |  |
| <b>\$\$</b>                                                                | MEETING SCHEDULE                                                   | \$\$    |  |
| \$\$                                                                       | ***                                                                | \$\$    |  |
| <b>\$</b> \$                                                               |                                                                    | 纬彩      |  |
| \$\$JAN 15:                                                                | JOINT APPLE/TRS SESSION. HEAR                                      | \$\$    |  |
| \$\$                                                                       | PORTFOLIO MANAGER ELLEN HARRIS                                     | **      |  |
| \$\$                                                                       | OF AMERICAN GENERAL. TEN A.M.                                      | **      |  |
| <b>\$</b> \$                                                               | UNION CARBIDE BLDG RM 1152, JUS<br>WEST OF BUFFALO SPWY ON RICHMON | T \$ \$ |  |
| \$\$                                                                       | WEST OF BUFFALO SPWY ON RICHMON                                    | D\$\$   |  |
| <b>\$\$</b>                                                                |                                                                    | 事等      |  |
| \$\$JAN 15:                                                                | HAAUG SATURDAY SESSION RM 208.                                     | \$\$    |  |
| <b>\$</b> \$                                                               | SUB-GROUP WILL START REVIEW OF                                     |         |  |
| <b>\$</b> \$                                                               | THE MARKET PROGRAMS AVAILABLE                                      |         |  |
| <b>\$\$</b>                                                                | IN THE CLUB LIBRARY. (1PM)                                         | \$\$    |  |
| <b>\$</b> \$                                                               |                                                                    | \$\$    |  |
| \$\$FEB 19:                                                                | HAAUG SAT MEETING. CONTINUATION                                    | \$\$    |  |
| <b>\$\$</b>                                                                | OF LIBRARY MARKET PROGRAMS.                                        |         |  |
| <b>\$\$</b>                                                                | ONE P.M.IN ROOM 208.                                               | 华事      |  |
| <b>\$\$</b>                                                                |                                                                    | \$\$    |  |
| \$\$FEB 24:                                                                | T.A.G. "COMPUTRAC" PROGRAM                                         | \$\$    |  |
| <b>\$</b> \$                                                               | REVIEW. JUNGMAN LIBRARY EVENING                                    |         |  |
| <b>\$</b> \$                                                               | MEETING, 6:30 PM.                                                  | \$\$    |  |
| <b>\$\$</b>                                                                |                                                                    | \$\$    |  |
| \$\$MAR 19:                                                                | HAAUG SAT SESSION- TBA                                             | \$\$    |  |
| <b>\$\$</b>                                                                |                                                                    | \$\$    |  |
|                                                                            | PROGRAM REVIEW OF THE "DOW JONE                                    |         |  |
|                                                                            | MARKET ANALYZER" PROGRAM.                                          | \$\$    |  |
|                                                                            | EVENING MEETING AT PAINE-WEBBER                                    |         |  |
|                                                                            | DOWNTOWN OFFICES, 6:30 PM.                                         |         |  |
|                                                                            | (THANKS, P-W)                                                      | 名字      |  |
| <b>\$</b> \$                                                               |                                                                    | 4       |  |
| \$\$ <b>\$\$\$\$\$</b> \$\$                                                | \$\$\$\$\$\$\$\$\$\$\$\$\$\$\$\$\$\$\$\$\$\$\$\$\$\$\$\$           | ÷ \$    |  |

#### **ANNOUNCEMENTS**

#### APPLIED ENGINEERING AT JANUARY 8 MEETING

Dan Pote and wife Ann of Applied Engineering will demonstrate their wide range of interface cards for the Apple II immediately following the General Meeting at the January 15 Saturday session. Dan will be offering a 10% discount to HAAUG members. See his ad in this issue for a description of his products. Dan's newest product will be a clock card which can output the Mountain Computer format or the Applied Engineering format, depending on the position of a switch.

#### DESIGNER SOFTWARE TO DISCUSS PRODUCTS

A definite date has not been set, but Bill Radding of Designer Software plans to discuss his company's products, including the Palantir Word Processor, probably at the February Saturday session. Palantir, which is user configurable for either the Apple /// or an Apple IC equipped with a Videx 80 column card, is featured in an ad in this issue offering Palantir at a special price to HAAUG members. For each copy bought by a HAAUG member, a donation of \$25 will be made to the HAAUG treasury for each copy bought.

#### APPLE /// SIG\_

The presentation at the January 15 Saturday session will be a demonstration of PFS:Graph for the Apple ///. Graphs and charts will be generated on the screen, on an Epson MX-80 printer, and on an HP 7470A plotter.

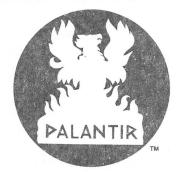

## PALANTIR™ (Pal-an-TEER) Word Processing

## Pronouncing it is the hardest part

Mastering Palantir Word Processing is a snap, if you don't worry about how to say it.

If you've never seen a computer before, you'll probably want to step through our relaxed and friendly lessons, just to learn some of the terms. But most of you will just grab the reference guide and begin.

You won't hurt our feelings if you never read the manual. Not that we didn't work awfully hard to make it easy to read and understand. But we worked even harder to make Palantir easy to use without a manual.

Sure, everyone says that their word processor is easy to use; and then when you try it, you wonder what they would consider hard. But we aren't the only ones saying it about Palantir.

In a recent review (80 Micro, September 1982) Palantir was compared to Select™ and Scripsit™ 2.0. It was not surprising (to us,

anyway) that the reviewer, a Scripsit user, found Palantir easiest to learn and to use. (Select was third.) But even we were surprised when our tutorial was also rated highest. We, too, had believed Select's ads about typing "T" for Teach™.

OK, you say, maybe you do have the easiest word processor; but those others are hard because they can do so much. How do you compare in power to old warhorses like WordStar\*?

We thought you'd never ask. The reviewer also said, "Palantir's ease of use is not at the sacrifice of power or efficiency." The man knows his stuff.

And we are proud to announce something the reviewer didn't see. Palantir now has Mailout™—a form letter function so simple that real people can use it without calling for the programming staff. Create letters, labels,

reports—repetitive files of all kinds—by adding a few straight-forward commands to handle variables, conditionals and nested files. It even has four-function integer math if you want to get tricky.

The warhorses can't beat it for power, and they never get near if you compare usability.

Palantir doesn't cost you an arm and a leg either. You can get Palantir Word Processing with Mailout, not for the \$745 of Word Star with Mail Merge™, not for the \$595 of Select, but for only \$450. It's not \$29.95, but for the closest thing to a dedicated word processor this side of \$7,000, that's not bad. Palantir. Ask your dealer for it by name. If he can't pronounce it, we answer to almost anything that begins with "P" that's not a fruit.

Say it again—"Pal-an-TEER." The rest is easy.

Designer Software Houston

3400 Montrose Blvd., Suite 718 Houston, Texas 77006 713-520-8221 Telex 790510

Palantir, Mailout and Designer Software are trademarks of Palantir, Inc.
WordStar and Mail Merge are trademarks of MicroPro International Corporation; Select and Teach are trademarks of Select Information
Systems, Inc.; Scripsit is a trademark of Tandy Corporation; Apple, Apple || and Apple /// are registered trademarks of Apple Computer,
Inc.; CP/M is a registered trademark of Digital Research, Inc.

#### Special Apple® Price

Now available on Apple ///®!

For Apple |[® or Apple /// using CP/M®, you can buy an *uncut* Palantir for only \$350, suggested retail price. Contact your local Apple dealer or have them contact us.

## Special Users Group Price

Return this ad and a check for \$295 (or your VISA or MasterCard number) and we'll send you a complete Palantir™ in Apple disk format. This unit is good for either the Apple// with Softcard or the Apple][ with Softcard and Videx board. As soon as we ship your Palantir to you, we will send HAAUG \$25 for its treasury.

| Name                  |             |  |
|-----------------------|-------------|--|
| Address               |             |  |
| City, State, Zip      |             |  |
| Day Phone Number      |             |  |
| MasterCard or VISA no | Exp. date _ |  |

#### PICA-PLOT

by John M. White

This program was designed at the urging of Mike Kramer. Some time ago he asked if the work that I've done in MX-80 GRAFTRAX graphics could be used to fancy up the Apple Barrel text. Until now, I've had no convenient way to produce the graphics strings. PICA-PLOT facilitates the creation of these graphics strings by providing an inverse text grid on the monitor screen upon which designs are made. At completion, the results are dumped to the monitor screen and the printer. Thus, graphics strings for a user's program may be keyed using data from the hardcopy printout. In this way, designs, borders, and special characters or fonts are created.

The program performs three functions; postioning the cursor, plotting a position, and dumping the final results. When the program is run, a 7 (or 6) high by 24 wide text grid is produced on the screen. Each of the 7 (or 6) horizontal lines of the grid is the alphabet A to X. The normal system cursor is used, and as it is moved about on the grid, the letters are plotted as either normal or inverse letters. The inverse letters represent the dots to be printed for graphics.

The cursor may be moved with or without plotting. Pressing any valid key (except "\$") will move the cursor with either vertical or horizontal wraparound. Vertical wraparound moves the cursor down one line at a time, or to the top line if on the bottom, always keeping the same position. Horizontal wraparound moves the cursor one position to the right at a time. At the end of a line (position X) the cursor moves to the start of the next lower line (position A), or to the top line if on the bottom.

There are three types of vertical movement in a column, always downward. Pressing the "Y" key moves the cursor down without plotting. The "," key plots an inverse letter before moving down, providing correciton capability.

There are five types of horizontal movement, always to the right or to a specified position. Pressing the space bar, moves the cursor without plotting. The "." key plots an inverse letter before moving right, and the ")" key plots a normal letter before moving right, providing correction capability. Pressing "I" moves the cursor to position "A" of the next line without plotting. Pressing any other letter key "A" to "X" will move the cursor to that position without plotting.

Pressing the "\$" key concludes a session and dumps the results. The graphics string is

calculated, and a binary bit map of the graphic is dumped to the screen as well as character values for the graphic string. Also, the character values are dumped to the printer, and the string is printed in both the K (60 dots/inch) and L (120 dots/inch) formats. The 24 dot wide graphic occupies 4 standard character spaces (10 cpi) in K format and only 2 standard character spaces in L format, which generally produces greater clarity of the image.

In graphics, unidirectional printing at slow speeds, more head homing per line, and smaller line feed spacing are the rule. Experimentation will be necessary to optimize printing speed. Joining the short strings produced by this program into longer ones may be desirable. Also, if you are thinking of creating a disk file of these graphics for downloading, you may find certain graphic character codes make this task more complicated than you would expect. BLOADing the character values and then fabricating the strings in an initialization subrouutine may offer the most practical solution.

There is one problem with GRAFTRAX on the Apple. Without extraordinary methods, HEX 09 or HEX 13 (Editors note: TAB and LINE FEED characters) cannot be sent to the printer as part of the graphics string. Therefore, the program changes these values when encountered by deleting the lowest graphic dot. This changes HEX 09 to HEX 08 and HEX 13 to HEX 12. If you can't live with this, you can take your own extraordinary means! A simple solution is to use only the top 6 lines of the grid, representing 1/12 of an inch. exactly 1/2 of a normal line feed. The program provides for this variation at the end of the session. Using the 6 line format produces the same values, but deletes access to and display of the bollom line of the grid, thereby producing only even numbers for character values.

The aspect ratio of the printer is 5 dots wide in K format or 10 dots wide in L format for each 6 dots of height. Provision is made for printing graph paper for planning graphic designs which is proportional by a factor of 5 to the printer aspect ratio for either format and for printing the graphics printed below. They were created with this program and then patched in as DATA statements.

So, in closing, our editor now has graphics capability (Editor's note: He appreciates it), as well as the rest of us — provided, of course, that you have an Epson printer with the GRAFTRAX feature.

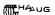

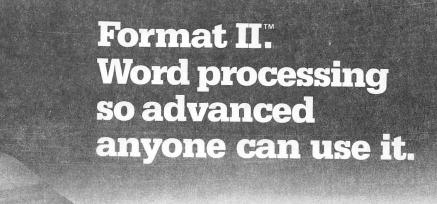

Format II was tested for six months in the demanding arena of Wall Street. Distributed by local dealers to law firms, financial institutions, and the like, Format II was used by secretaries and

non-technical personnel. Overwhelmingly, Format II was recognized as one of the easiest and most effective word processing systems

available in any form.

Here's why Format II is unique among word processing programs:

What you see is what you get. Format II performs virtually any editing and formatting function you can imagine and displays on the screen the text exactly as it will print out—paragraphs, underlining, justification, page breaks.

**Simple to Use.** You edit and format text with single key strokes. "D" for delete, "E" for edit, "I" for insert, "J" for justify, etc. Easy-to-remember commands because they make sense.

It supports all printers compatible with the Apple. Shadow printing, bold-facing, proportional spacing, sub- and superscripting are all available.

Includes a sophisticated
Mailing List. Stores and retrieves names and addresses

which may be printed on labels or incorporated into documents. Powerful "logic" commands allow you to select only those records which match specified criteria.

And more. Format II is lightning fast and menu driven. Add them all together and it's clear why Format II has generated such enthusiasm. Now, at a cost of \$250, you too can buy the best.

Format II is available from most local dealers. If not, ask them to contact us, or order directly and receive a 30 day money-back guarantee.

Kensington Microware Ltd., 300 East 54 St., Suite 3L, New York, NY 10022, (212) 486-2802.

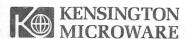

AENSING TON MICROWARI nada and and a manager of the section with the anomalies of the administration of

```
JLIST
                                                      DATA 124, 16, 16, 16, 16, 16, 16, 1
Ø REM
          PICA-PLOT
                                                         24,0,0,4,12,24,40,72,72,41,2
                                                         7, 14, 10, 18, 18, 10, 6, 3, 1, 0, 0,
1 :
                                                         30, 3, 1, 1, 1, 1, 3, 30, 0, 0, 0, 14, 2,
  DIM P(24,7), A$(20):A$ = "ARCDE"
                                                         7,17,17,21,21,21,21,23
     FGHIJKLMNOPQRSTUVWX":K$ = CHR$
                                                    35 REM
                                                                REPLACE LINE 34 ABOVE
      (27) + "K" + CHR$ (24) + CHR$
                                                           WITH 48 VALUES FOR TESTING
      (\emptyset):L$ = CHR$ (27) + "L" +
                                                           TWO USER STRINGS.
      CHR$ (24) + CHR$ (Ø)
                                                   36 :
3 H = 1: REM
                 6 LINES .
                                                       FOR I = \emptyset TO 20:A$(I) = "": FOR
5L = 7 - H
                                                         J = 1 TO 24: READ A: A$(I) =
  GOTO 37
6
                                                         A$(I) + CHR$ (A): NEXT : NEXT
   INVERSE
8
   PRINT CHR$ (X + 64);: NORMAL
     :P(X,Y) = V: RETURN
                                                   39 HOME : PRINT "1 CREATE GRAPH
9:
                                                         ICS": PRINT : PRINT "2 PRIN
                                                         T GRAPH PAPER": PRINT : PRINT
19 DATA
           126, 66, 66, 66, 66, 126, 66
                                                         "3 PRINT GENERATED GRAPHICS
     , 66, 66, 66, 126, 66, 66, 66, 66, 12
     6,66,66,66,66,126,0,0,0
                                                         ": PRINT : PRINT : INPUT I: ON
20
            APPLE BARREL
                                                         I GOTO 50,100,200: GOTO 39
    DATA
           6,24,48,80,94,112,80,8
                                                   4Ø
                                                       PRINT CHR$ (4) "PR#1"
     6,120,80,80,126,80,80,120,86
                                                   44
                                                        FOR I = \emptyset TO 2\emptyset: PRINT K$A$(I
      ,88,112,80,112,16,0,0,0, 112
                                                         ): NEXT
      ,12,6,101,29,7,5,117,15,5,5,
                                                   46
                                                        FOR I = \emptyset TO 2\emptyset: PRINT L$A$(I
     127, 5, 5, 15, 117, 69, 39, 61, 37, 3
                                                         ): NEXT
     8,44,112,0
                                                   48
                                                        PRINT CHR$ (4) "PR#Ø"
22
    REM
           HAAUG SYMBOL
                                                   49
           124, 16, 16, 16, 16, 16, 16,
    DATA
                                                   50
                                                        RFM
                                                               PLOT ARRAY
     124, Ø, Ø, 4, 12, 24, 4Ø, 72, 72, 41,
     27,14,10,18,18,10,6, 3,1,0,0
                                                   51
                                                        HOME : FOR I = 1 TO L: PRINT
      ,30,3,1,1,1,1,3,30,0,0,0,14,
                                                         A$: NEXT : FOR Y = 1 TO 7: FOR
     27, 17, 17, 21, 21, 21, 21, 23
                                                         X = 1 TO 24:P(X,Y) = Ø: NEXT
24
    REM
            BORDER
                                                         = NEXT : X = 1:Y = 1
            84,84,20,20,116,116,4,
                                                   52 Y = Y + (X = 25):X = X - 24 *
     4,124,124,0,0,124,124,0,0,12
                                                         (X = 25)
     4,124,0,0,124,124,0,0, 84,84
                                                   53 Y = Y - L * (Y = (L + 1))
     ,80,80,92,92,64,64,124,124,0
                                                      VTAB Y: HTAB X: GET Z$:Y = Y +
     ,0,124,124,0,0,124,124,0,0,1
                                                         (Z\$ = "Y") + (Z\$ = "Z"):X =
                                                         X + (Z\$ = "") + (ASC (Z\$) -
     24,124,0,0
26 DATA
            124,124,0,0,124,124,0
                                                         64 - X) * (Z$ > "@") * (Z$ <
     ,0,124,124,0,0,124,124,4,4,1
                                                         "Y") + (1 - X) * (7$ = "Z")
                                                   55 IF Z$ = "$" GOTO 7Ø
     16, 116, 20, 20, 84, 84, 0, 0, 124,
                                                   56 V = 1: IF Z$ = "." THEN GOSUB
     124,0,0,124,124,0,0,124,124,
     0,0,124,124,64,64,92,92,80,8
                                                         7:X = X + 1: GOTO 52
                                                       IF Z$ = "," THEN GOSUB 7:Y =
     0,84,84,0,0
    DATA 84,84,84,84,84,84,84
                                                         Y + 1: GOTO 52
     ,0,0,0,0,0,0,0,0,0,0,0,0,0,0
                                                   58 V = \emptyset: IF Z$ = ">" THEN GOSUB
     ,0,0, 0,0,0,0,0,0,0,0,0,0,0,0,0,
                                                        8: X = X + 1: GOTO 52
                                                        IF Z$ = "<" THEN GOSUB 8:Y =
     0,0,0,84,84,84,84,84,84,84,8
                                                   59
     4,0,0
                                                        Y + 1: GOTO 52
28
    REM
           FILLER DESIGN
                                                   60
                                                       GOTO 52
29
    DATA
            20, 20, 20, 20, 28, 28, 28,
                                                   70
                                                       REM
                                                               PRINT ARRAY
     62,62,99,65,73,73,65,99,62,6
     2,28,28,28,20,20,20,20
                                                   71
                                                       VTAB 9: HTAB 1: PRINT "COMPUT
           GRAY BORDER
                                                         ING PRINTER STRING ": PRINT
    DATA 42,84,42,84,42,84
     ,42,84,42,84,42,84,42,84,42,
                                                   72 P$ = "": FOR X = 1 TO 24:P = \emptyset
     84,42,84,42,84,42,84, 42,84,
                                                        : FOR Y = 1 TO L:P = P + P(X
     42,84,42,84,0,0,0,0,0,0,0,0,0,0,
                                                         ,Y) * 2 ^ (7 - Y):P = P - (P
     0,0,0,0,0,0,0,0,0,0,0,0,0,0,0,0
                                                         = 9) - (P = 13): NEXT :P$ =
     ,0,0,0,0,0,0,0,0,0,0,0,0,0,0,0
                                                        P$ + CHR$ (P): NEXT : VTAB
      ,42,84,42,84,42,84
                                                        9: HTAB 1: FOR Y = 1 TO L: FOR
          6,4,4,4,6,6,4,6,6,6,6,6
32 DATA
                                                        X = 1 TO 24: PRINT P(X,Y); NEXT
     4,6,6,4,6,6,6,4,6,6,4,4,4, 1
                                                        : PRINT : NEXT : PRINT
     27, 125, 1, 125, 127, 127, 1, 63, 95
                                                   73 PRINT "CHR$(27)" CHR$ (34)"K/
                                                        L" CHR$ (34)"CHR$(6/12/18/24
     ,111,119,1,127,127,31,99,125
     ,99,31,127,127,1,109,109
                                                        )CHR$(\emptyset)": FOR I = \emptyset TO 3: FOR
                                                        X = 1 TO 6: PRINT ASC ( MID$ (P$, X + I * 6,1))", ";: NEXT
33 DATA 4,4,6,6,4,4,4,4,6,6,6,6
     ,4,4,4,6,6,6,4,4,4,4,4,6, 10
     9,125,127,127,1,111,111,103,
                                                        : PRINT : NEXT : PRINT
                                                       VTAB 23: HTAB 1: PRINT "DUMPI
     25, 127, 127, 27, 109, 109, 109, 51
```

NG STRING TO PRINTER"

,127,127,1,109,109,109,125,1

## APPLE PERIPHERALS ARE OUR ONLY BUSINESS

#### TIMEII THE MOST POWERFUL, EASIEST TO USE CLOCK FOR YOUR APPLE

- Time in hours, minutes and seconds.
- Date with year, month, day of week and leap year.
- Will enhance programs for accounting, time and energy management,
- remote control of appliances, laboratory analysis, process control,
- 24-hour military format or 12-hour with AM/PM indication.
- User selectable interrupts permit foreground/background operation of two programs simultaneously.
- Crystal controlled for .0005% accuracy.
- Easy programming in basic.
- On board battery backup power for over four months power off operation (battery charges when Apple is on).

• Complete 16 voice music synthesizer on one card. Just plug it into

your Apple, connect the audio cable (supplied) to your stereo and

boot the disk supplied and you are ready to input and play songs.

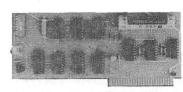

- Twenty-seven page operating manual included with many examples of programs to use with your Apple in any configuration.
- Includes disk containing a DOS Dater and many other time oriented utilities plus over 25 user contributed programs at no extra cost.

PRICE \$129.00

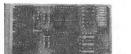

#### SUPER MUSIC SYNTHESIZER

- We give you lots of software. In addition to Compose and Play programs, the disk is filled with songs ready to run.
- Easy to program in basic to generate complex sound effects.
- Four white noise generators which are great for sound effects.
- Plays music in true stereo as well as true discrete quadrophonic.
- Will play songs written for ALF synthesizer (ALF software will not take advantage of all the features of this board. Their software sounds the same in our synthesizer.)
- Automatic shutoff on power-up or if reset is pushed.
- o Many many more features.

PRICE \$159.00

#### It's easy to program music with our compose software. You will start right away at inputting your favorite songs. The Hi-Res screen shows what you have entered in standard sheet music format.

• Eliminates The Need To Wait For A/D

Conversion (just PEEK at data)

#### ANALOG TO DIGITAL CONVERTER

- 8 Channels
- 8 Bit Resolution
- On Board Memory
- A/D Process Totally Transparent to Apple (looks like memory) Ratiometric Capability

Fast Conversion (.078 ms per channel)

The analog to digital conversion takes place on a continuous, channel sequencing basis. Data is automatically transferred to on board memory at the end of each conversion. No A/D converter could be easier to use.

Our A/D board comes standard with 0, 10V full scale inputs. These inputs can be changed by the user to 0, -10V, or -5V, +5V or other

The user connector has + 12 and -12 volts on it so you can power your sensors. (These power sources can be turned off with on board dip switch).

Accuracy

0.3%

Input Resistance

20K Ohms Typ

A few applications may include the monitoring of • flow • temperature • humidity • wind speed • wind direction • light intensity • pressure • RPM • soil moisture and many more.

PRICE \$129.00

#### DIGITAL INPUT/OUTPUT BOARD

- Provides 8 buffered outputs to a standard 16 pin socket for standard dip ribbon cable connection.
- Power-up reset assures that all outputs are off when your Apple is first turned on.
- Features 8 inputs that can be driven from TTL logic or any 5 volt
- Your inputs can be anything from high speed logic to simple switches.
- Very simple to program, just PEEK at the data.
- 4 other outputs are also provided. User 1, reset, interrupt request. non-maskable interrupt.
- Now on one card, you can have 8 digital outputs and 8 digital inputs each with its own connector. The super input/output board is your best choice for any control application.

PRICE \$62.00

- TOTALLY compatible with all CP/M software.
- Executes the full Z-80 and 8080 instruction set.
- Allows you to run your Apple CP/M based programs.
- Does EVERYTHING the other Z-80 boards do, plus supports Z80 Interrupts
- Hardware and software settable switch options.
- An on-card PROM eliminates many I.C.'s for a cooler, less power consuming board.
- Complete documentation included. (user must furnish software)

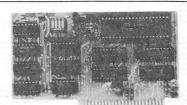

PRICE \$139.00

Since our inception. Applied Engineering has continually expanded its line of Apple peripherals bringing you easy-to-use designs.

We are the innovators not the imitators. Utilizing state-of-the art technologies. Applied Engineering is continually improving its products. The above represents our most recent developments. Applies Engineering offers you the highest quality peripherals at the lowest possible price.

Z-80 CARD

Applied Engineering's products are fully tested with complete documentation and available for immediate delivery. All products are guaranteed with a one year

All Orders Shipped Same Day. Texas Residents Add 5% Sales Tax. Add \$10.00 If Outside U.S.A.

Send Check or Money Order to: APPLIED ENGINEERING P.O. Box 470301 Dallas, TX 75247

See Your Dealer or Call (214) 492-2027 7 Days a Week Master Card & Visa Welcome

- 75 REM PRINT GRAPHICS
- 76 PRINT CHR\$ (4) "PR#1"
- 77 PRINT CHR\$ (9)"132N" CHR\$ (1
- 78 PRINT "CHR\$(27)" CHR\$ (34)"K/
  L" CHR\$ (34)"CHR\$(24)CHR\$(Ø)
  ";: FOR X = 1 TO 24: PRINT "
  ," ASC ( MID\$ (P\$,X,1));: NEXT
  : PRINT
- 79 PRINT CHR\$ (18)"K" CHR\$ (27)
  "K" CHR\$ (24) CHR\$ (Ø)P\$"K
  L" CHR\$ (27)"L" CHR\$ (24) CHR\$
  (Ø)P\$"L"
- 80 PRINT CHR\$ (4) "PR#0"
- 90 VTAB 23: HTAB 1: PRINT "PRESS SPACE FOR 6 LINES, ELSE 7 L INES ";: GET L\$:L = 7 - (L\$ = " "): GOTO 50
- 99 :
- 100 REM PRINT PLOTTING PAPER
- 110 A\$(0) = LEFT\$ (A\$(0), 20):A\$(0) = A\$(0) + A\$(0) + A\$(0) + A\$(0) + A\$(0) + CHR\$ (126)
- 12Ø  $A*(\emptyset) = CHR*(LEN(A*(\emptyset))) + CHR*(\emptyset) + A*(\emptyset)$
- 130 INPUT "L OR K FORMAT? ";6\$: IF G\$ < "K" OR G\$ > "L" GOTO 13
- 140 INPUT "6 OR 7 LINES? ";L:L = 0 + (L = 7)
- 15Ø PRINT CHR\$ (4) "PR#1"

- 160 PRINT CHR\$ (9)"132N"G\$" FOR MAT": PRINT CHR\$ (27)"A" CHR\$ (5): PRINT
- 170 FOR I = 1 TO 6 + L: PRINT CHR\$
  (27)G\$A\$(0)" "CHR\$ (27)G\$A
  \$(0)" "CHR\$ (27)G\$A\$(0): NEXT
- 18Ø PRINT : PRINT
- 19Ø GOTO 17Ø
- 200 REM PRINT GENERATED GRAPHICS
- 21Ø PRINT CHR\$ (4) "PR#1"
- 22Ø PRINT CHR\$ (9)"132N" CHR\$ ( 27)"A" CHR\$ (6)
- 23Ø PRINT L\$A\$(1)L\$A\$(3)L\$A\$(4): PRINT L\$A\$(2): PRINT
- 24Ø PRINT K\$A\$(15)K\$A\$(17): PRINT K\$A\$(16)K\$A\$(18): PRINT
- 25Ø PRINT L\$A\$(5)L\$A\$(7)" "K\$
  A\$(12)K\$A\$(12): PRINT L\$A\$(9
  )L\$A\$(10)" "K\$A\$(13)K\$A\$(
  14): PRINT L\$A\$(9)L\$A\$(10)"

  "K\$A\$(13)K\$A\$(14): PRINT
  L\$A\$(6)L\$A\$(8)" "K\$A\$(12)
  K\$A\$(12)
- 260 PRINT : PRINT K\$A\$(11): PRINT
- 270 PRINT L\$A\$(19)" "L\$A\$(19)L\$
  A\$(20): PRINT L\$A\$(20): PRINT
  : PRINT K\$A\$(19)" "K\$A\$(19)K
  \$A\$(20): PRINT K\$A\$(20): PRINT
- 28Ø PRINT CHR\$ (4) "PR#Ø"
- 29Ø GOTO 39

#### L FORMAT

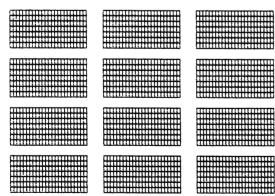

#### ∰HA∪G

#### MEMBERS

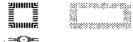

HAS HASUG

HAS HASING

#### K FORMAT

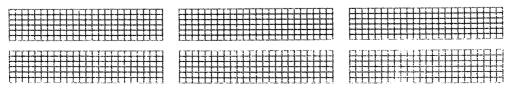

## VC-DOCUMENTER™

# Translates Your VISICALC™Model Formulas Into English

#### **Turns This**

>F48:+F45\*(1-F28)+F30 >F45:+F41-(F37\*F24)-F26 >F41:(F39\*F37)

>F39:+E39#(1+F35) >F37:+E37#(1+F33)

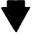

#### Into This

F48: 1983 NET INCOME =+ 1983 GROSS INCOME #(1- 1983 TAX RATE % )+ 1983 TAX CREDITS

F45: 1983 GROSS INCOME =+ 1983 REVENUE -( 1983 VOLUME + 1983 UNIT COST )- 1983 BURDENS

F41: 1983 REVENUE = ( 1983 AVER PRICE + 1983 VOLUME )

F39: 1983 AVER PRICE =+ 1982 AVER PRICE =(1+ 1983 INFLATION RATE % )

F37: 1983 VOLUME =+ 1982 VOLUME #(1+ 1983 SALES GROWTH RATE %)

- \* Provides COMPLETE DOCUMENTATION of your VisiCalc models for future reference or explanation
- \* IDEAL TRAINING TOOL. "Translation" into English helps VisiCalc newcomers move to more complex models quickly
- \* DEBUG NEW MODELS FASTER with formulas expressed in English
- \* PRINT OPTIONS allow full documentation on hard-copy or list to screen for quick reference
- \* LIST ALL OR PART OF YOUR MODEL; any size segment, all cells or just the formulas (as demonstrated above)

Ask your dealer for a demonstration today! VC-DOCUMENTER retails for just \$49.95. For a referral to the stores in your area currently carrying VC-DOCUMENTER, contact:

DESKTOP SOLUTIONS P.O.BOX 35659 HOUSTON, TEXAS 77235 (713) 723-6170

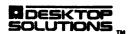

#### APPLE /// PEELINGS

by Mike Kramer and Steve Knouse

#### ADDING THE MISSING CLOCK TO YOUR APPLE ///

One of the nice features of the Apple /// is provision for SOS to continuously monitor the built-in clock calendar and for such niceties as automatic time and date stamping of disk files, and ready access to time and date from Business Basic, Pascal, and CP/M. Unfortunately, the special clock chip Apple used was one of the several things wrong with the early Apple ///s. Although National Semiconductor is now producing a revised version of the clock chip, the MM58167AN, Apple is not installing clock chips in the new machines. I wonder why? Are you taking notes, David Reed?

The installation of the clock chip itself is in your Apple /// is rather simple, involving plugging the chip into the empty socket at location 3B toward the left front corner of the mother board. You do have to remove the case, unplug the keyboard, power supply, and disk cables, and remove the mother board to get at the socket. After plugging in the chip, making sure to have the chip properly oriented in the socket, you have to solder a capacitor and pair of wires to the board, and install a battery pack. It is absolutely critical that the polarity of the capacitor and battery be correct to avoid damage to the Apple itself. A schematic is provided at the end of this column showing where to solder the wires and capacitor along the right edge of the mother board. The 220 mfd 25 volt (minimum) electrolytic capacitor, battery pack to hold the three 1.5 volt pencells, and hook-up wire can be obtained at Radio Shack (sorry). The battery pack should be attached to the casting inside the cover next to the speaker. Double sided foam tape or silicone sealer can be used. When you are through, the Apple /// automatically uses the clock chip without a system generation or any other effort on your part. A comprehensive article on the clock written by John Jeppson was included in the November issue of Softalk for those who want more in depth information on the clock and how SOS interacts with it.

If there is sufficient interest in installing a clock chip, I can provide the parts excluding batteries for \$15. If you are interested, call the HOTLINE, see me at the January meeting(s), or write me in care of the Apple Barrel. Advance payment will be required. If there is insufficient interest your money will be refunded.

#### NOTE

The clock installation will void your warranty and definitely should not be attempted unless you have experience with construction or repair of printed circuit electronics. The instructions are correct to the best of my knowledge, but I cannot accept responsibity for damage done to your system.

#### MAKING A TURNKEY CP/M PROGRAM DISK

When you first receive a CP/M product such as the Palantir Word Processor, the disk likely does not contain the CP/M system and will not boot up running the application program. Three steps are required to make the program disk bootable. First, you should duplicate the disk for safety's sake. With the CP/M system disk in Drive H: (the built-in one) type (don't type the "A>" CP/M prompt):

#### A>COPY B:=A:

When prompted, insert the program disk in Drive A:, insert the blank disk in Drive B:, and press return. This will cause the blank disk to be formatted and the contents of the program disk to be duplicated on Drive B:.

Next place the CP/M system disk in Drive A: and transfer CP/M to the new program disk by typing the following command:

#### A>COPY B:=A:/S

Next transfer the file TURNKEY.COM from the CP/M system disk to the program disk by typing:

#### A>PIP B:TURNKEY.COM=A:TURNKEY.COM

Finally, set up the disk to automatically boot the desired program by typing the following:

#### A>B:TURNKEY filename

Where filename is the name of the COM file containing the program to be run on bootup.

## PROBLEMS WITH UPDATING SYSTEM.WRK.TEXT OR WONDER WHY I CAN'T SAVE IT?

When you first used the Apple /// PASCAL Editor and decided to use the default file name SYSTEM.WRK.TEXT for saving your work, it very likely did what you wanted. After you made the usual mistakes, made corrections to the file, and decided to save the changes back into SYSTEM.WRK.TEXT, you probably got the message:

ERROR:Opening the file.
Please press <space> to continue.

When this happened to me, I immediately concluded that I had a bad disk or the PASCAL system had a bug. After talking to my good friend Jon Stevens and being accused of being a dummy, I realized that there was not enough room on the PASCAL1: disk to save the updated file, presumably because the old file is not deleted until the new one is successfully saved. The solution to the problem is to open the manual "Pascal Introduction, Filer,

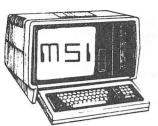

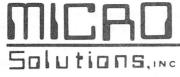

SOFTWARE STORE

TRAINING-INSTALLATION-CUSTOMIZATION

Store Hours 9:30 to 6 pm M-F and Sat. 9:30 to 4:00 pm

| FREE                                                                                                    |                                                                                    |  |  |  |
|----------------------------------------------------------------------------------------------------|------------------------------------------------------------------------------------|--|--|--|
| DISKETTE                                                                                                    |                                                                                    |  |  |  |
| FREE DISKETTE OFFER Micro Solutions, Inc. Software Center Wants Your Name! Complete The Below Information Bring This Ad To Our Store And We'll Give You One Of The Following:  Specializing In: Apple TRS.80 CP/M |                                                                                    |  |  |  |
| 51/4" SS/SD<br>51/4" SS/DD<br>51/4" DS/DD<br>8" SS/SD<br>8" SS/DD<br>Limit One Per Household                                                                                                    | Micro Solutions, Inc. Software Center 9949 Harwin Houston, TX 77036 (713) 789-5443 |  |  |  |
| Name                                                                                                    |                                                                                    |  |  |  |
| Address                                                                                                    |                                                                                    |  |  |  |
| City                                                                                                    | _ State Zip                                                                        |  |  |  |
| Brand of Computer                                                                                                    | Oper. Sys.                                                                         |  |  |  |
| Model #                                                                                                    |                                                                                    |  |  |  |

and Editor" and, following the instructions on Page 9, use the PASCAL1: disk to create NEWPASCAL1: and NEWPASCAL2: As explained there, the SOS.KERNEL, SOS.DRIVER, and SOS.INTERP files needed to boot the Apple // essentially fill up the available space on the disk, so a two-stage boot has to be used. Maybe someone can explain why the disks don't come set up this way.

#### PFS:GRAPH /// - A GRAPHICS ALTERNATIVE

PFS:Graph /// has been released, although the only copy I've seen is the review copy I received from Software Publishing Corporation. It is identical in operation and performance to the Apple II version with the added feature of being able to read Apple II PFS:Graph data files. PFS:Graph follows the SPC philosophy discussed in a recent Softalk magazine interview of having easy use, powerful capability without all the fancy (and often unused) bells and whistles that can complicate use of a program.

PFS:Graph /// (and JI) permits plotting data entered from the keyboard or read from PFS or Visicalc DIF files as pie charts, bar charts, or line drawings on the screen, on a number of popular printers, or on the HP747ØA plotter. As with SPC's other products, FFS:Graph has an easy to understand manual, is menu driven, and is very fast as a result of having been written in PASCAL. The package includes a disk full of sample data files so that you can begin plotting immediately.

#### BUSINESS BASIC RENUMBER IS UNFORGIVING

The Business BASIC disk includes a utility program which will renumber your BASIC program for you. To use it you must save your program to disk and then RUN the RENUMBER program, a slight inconvenience to say the least. Of course, Apple didn't have to give us a RENUMBER program, did they? The real problem with the RENUMBER program is that it is unable to cope with nonexistent line numbers referenced by GOTOs or GOSUBs. If unreferenced line numbers exist in the program being renumbered, the RENUMBER program will crash and the message below will be displayed.

UNDEF'D STATEMENT ERROR IN 510

If you list 510 you see the following:

510 PERFORM renum(@i\$,@o\$,%low,...)

Needless to say, there is no reference to another line in Line 510, or is there? It turns out that the RENUM invokable module does reference line numbers and burps if one is not found. To determine which lines in your program reference others, you can also generate a program line cross reference list using RENUMBER, but it gives a strange result if the line referenced does not exist. First type in the following program:

10 GOTO 20

Next generate a cross reference list. Let me know if you can explain why you get:

XREF

2Ø 39461

### Profile Directory Damage with PFS ///: File or Trouble in Paradise

A problem has cropped up using PFS: Report on the Apple /// with a Profile hard disk. Apparently SOS 1.1 has a bug (worm) in it which causes directory damage when accessing the Profile while printing. Software Publishing says Apple has a SOS version 1.3 which corrects that problem. Naturally Apple denys everything, even the existence of SOS 1.3. However Quark Engineering is already shipping SOS 1.3 with Discourse (spelling?). By the time you read this Software Publishing will be shipping SOS 1.3 with PFS products and Apple may have released it as a revision utility.

If Apple releases a revision utility you should use it to update all your bootable disks. If not try to get your hands on SOS 1.3 and copy it over to PFS and all other bootable disks. Do this by using Copy files command of System Utilities, to copy SOS.KERNEL.

#### Problems with PFS ///: File

There is also a problem with PFS: File for the Apple /// in version B:01. With very large files, like those you have to put on a Profile, file linkages can get damaged. This will be evidenced by not being able to find a record on a search on the first field, normally a very fast operation, but that record will be found on a sequential search. Note this is a linkage within the PFS file structure, not the SOS file structure.

This is corrected in version B:02 which is being released with SOS 1.3 in the near furture, probably by the time you read this.

Note that you can check the version of your PFS: FILE or REPORT by entering a V for the selection number on the main menu and then pressing Enter (not Return).

#### PFS to the RESCUE

A Rescue program for PFS files is being released soon to dealers. This program will copy every block on a disk that appears to have valid data in it. It will run on an Apple /// but will work on PFS files for both the Apple ][ and the Apple ///.

#### Updates for Access /// and Quickfile

Access /// has been updated to version 1.1. Quickfile is now at revision B. If you don't have these revisions see your Apple dealer to have your disks to have your disks updated.

#### **INFORMATION** PROCESSING SUPPLIES, INC. 2802 LOUISIANA 526-9666

DATA/WORD PROCESSING

- SUPPLIES
- FURNITURE
- ACCESSORIES

CTI IS A HOUSTON BASED FIRM SPECIALIZING IN FULFILLING ALL YOUR WORD OR DATA PROCESSING NEEDS. CTI CAN SIMPLIFY YOUR ORDERING BY PROVIDING QUALITY WP/DP SUPPLIES, FURNITURE & ACCESSORY ITEMS FOR ALL TYPES OF SYSTEMS, ALL PRODUCTS ARE OF THE HIGHEST QUALITY AND FULLY GUARANTEED, FOR COMPATIBILITY QUESTIONS, OR TO ORDER CALL 526-9666.

#### DISCOUNT PRICES

## DATA PROCESSING SUPPLIES

- · Verbatim DISKETTES
- CONTROL DATA DISK PACKS
- DISK CARTRIDGES
- PRINTER RIBBONS

- DISKETTE MAGAZINES
- MAG TAPE
- CONTINUOUS PAPER
- PRINTOUT BINDERS

## WORD PROCESSING SUPPLIES

- Verbatim DISKETTES
- PRINTER RIBBONS
- PRINTWHEELS-METAL, PLASTIC MAG CARDS
- HEAD CLEANING KITS & DISKS
- SPECIAL FORMAT DISKETTES (CPT, LANIER, LEXITRON, MICOM, NBI)

## VIKING SOUNDSHIELDS

ELIMINATE UP TO 90% OF OFFICE PRINTER NOISE, OVER 250 MODELS AVAILABLE.

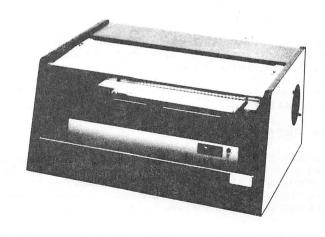

#### COMPREHENSIVE STATISTICS PACKAGE

by Nick Fotheringham

#### INTRODUCTION

The Comprehensive Statistics Package (CSP) was developed to provide interactive access to a variety of univariate and multivariate statistical analyses. In general, these analyses can be performed without re-entering the data base for each analysis. The CSP is a menu-driven package whose main menu branches to a set of sub-menus which describe specific options in more detail.

General instructions are stored in a text file, which can be recalled and displayed, if desired, or bypassed. Specific instructions are added within each routine. Although some routines can be utilized with minimal statistical background, many assume sufficient background to differentiate between (and identify) dependent and independent variables or create a substructure within the data base appropriate to the multivariate analyses selected.

#### SYSTEM REQUIREMENTS

CSP was developed in Applesoft Basic for use on an Apple II with 48K memory and at least one disk drive.

#### DATA ENTRY

Three modes of data entry are accommodated. Data may be entered from the keyboard, from an external data file stored on a disk, or from a system file created by CSP during a previous session. Up to 10 variables may be entered for analysis within a single session; these 10 variables must include any criterion variables used to screen or partition the data base prior to analysis. Almost any number of data records (cases) may be entered, limited only by disk storage capacity and size of numbers permitted by the Apple for sums of squares, etc. (i.e. 1 \* 10^38). Each variable may be assigned a 1-8 character name and must include only numeric fields. Alphanumeric data must be numericlly coded to be accepted.

External files must be random-access files from which records are read in singly and then parsed into component variables using the starting address and length provided for each variable selected for analysis. CSP system files are are sequential files.

#### DATA PREPARATION

Data may be screened or modified at several levels. First, missing values may be encoded, and the code designators will be recognized during data entry. Second, data records may be purposefully excluded form a

particular session if specified values of selected variables occur. Finally, variables may be transformed during data entry using a log, square root or arcsin transformation. Due to the sensitivity of some multivariate analyses to missing data, cases (data records) are usually deleted casewise (i.e. a missing value in any one of the variables in a record will caus e the entire record to be ignored during execution); however, this feature may be limited to one or two variables to enable univariate and bivariate statistics to be run on the largest appropriate data base.

#### SESSION FORMAT

Upon running the introductory program (COMP STAT PACK 48K), you will be asked if you wish to view the general instructions. The main program (MAIN @ CSP) is then called by the introductory program, and you will be asked to assign a run name and provide the current date. A run name of up to 255 characters can be accommodated, but a concise name of less than  $3\theta$  characters is best since the LEFT\$3 $\theta$  characters are used to label output files. The disk catalog will then be displayed, and vou will be asked to identify the data file to be used in this session. (Note: if you plan to enter data from the keyboard and wish to save it on the disk, you should enter the file name at this time). You will then be asked to define any missing value designators present in the data base, and then you will be transferred to the main menu (Figure 1).

#### FIGURE 1. Main Menu

- 1. ENTER DATA (Fig.2)
- 2. CREATE COMMENT (TEXT) FILE
- 3. REVIEW EXISTING COMMENT FILE
- 4. PERFORM UNIVARIATE ANALYSES
- 5. PERFORM BIVARIATE ANALYSES (Fig. 3)
  6. PERFORM MULTIVARIATE ANALYSES (Fig. 4)
- 7. REVIEW PREVIOUS OUTPUT
- 8. END SESSION

You may wish to develop a comment file at this time (or wait until the end of the run).

This feature was included to enable you to keep a record of any special conditions (e.g. excluded data values) or other documentation applicable to the session. You must enter data (Figure 2) prior to any analysis. If you enter data from the keyboard or from an external file, a CSP system file will automatically be created. Creation of this file may be suppressed during keyboard entry to enable small tasks to be performed without saving the data. During data entry, you will be asked if you wish to exclude any data from the run (based on values other than the

#### **APPLE ASSEMBLY LINE**

A newsletter dedicated to Apple assembly language programmers. Includes tutorial articles for beginners, advanced techniques you can use, handy utility programs ready to type in and run, commented assembly listings of code found in DOS and the Apple ROMs, and much more!

Published monthly since October, 1980. All back issues are still available at \$1.50 each. Quarterly disks are available to subscribers (\$15 each) containing all the source code printed in three consecutive issues of Apple Assembly Line.

Subscriptions to Apple Assembly Line are \$15 per year in USA sent Third Class Mail; \$18 per year sent First Class Mail in USA, Canada, and Mexico; \$28 per year Air Mail to all other countries. We accept Visa, Master-Card, and American Express.

S-C SOFTWARE CORPORATION 2331 Gus Thomasson, Suite 125 P.O. Box 280300 Dallas, TX 75228

(214) 324-2050

#### S-C MACRO ASSEMBLER

S-C Macro Assembler has the happiest users!

"Makes assembly language programming on the Apple as easy as programming in BASIC." Chuck Carpenter, Carrollton, Texas

"It's great! I can now cease my quest for that great assembler in the sky." Rip Kemp, Miami, Florida

"Great job. This new assembler is what I've been waiting for. It makes my work twice as efficient." Peter J. Okos, Chatsworth, California

"Excellent Software. I've never used an assembler before, but this one made me feel right at home." Dale Sullivan, Glendale Heights, Illinois

S-C Macro Assembler, the easiest to use yet most powerful and complete assembler for the Apple, is only \$80. We accept Visa, MasterCard, and American Express.

S-C SOFTWARE CORPORATION 2331 Gus Thomasson, Suite 125 P.O. Box 280300

Dallas, TX 75228

(214) 324-2050

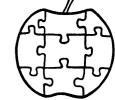

#### PERIPHERAL SPECIALS

| *                                                | * JANUARY | SPECIAL ** |
|--------------------------------------------------|-----------|------------|
| NEC SPINWRITER w/cable. Thimble & ribbon extra   | WAS:      | NOW:       |
| 3500 Series 033 cps                              |           |            |
| 3510 Receive only, serial                        | \$ 165Ø   | \$ 1575    |
| 3510 Receive only, parallel                      | 1776      | 168Ø       |
| 7700 Series @55 cps                              |           |            |
| 7710 Receive only, serial                        | 258Ø      | 238Ø       |
| 7730 Receive only, parallel                      | 258Ø      | 238Ø       |
| 7730 Keyboard send/receive, serial               | 2995      | 275Ø       |
| Bidirectional tractor for 3300 or 7700 Series    | 23Ø       | 22Ø        |
| DIABLO PRINTERS w/sound cover, printwheel, ribbo | n         |            |
| 620R101 Receive only, serial                     | 1345      | 1315       |
| NEW! 63ØR155 Receive only, serial/parallel       | 2Ø35      | 1895       |
| 630K104 Keyboard send/receive, serial            | 2825      | 2620       |
| Bidirectional tractor for DIABLO                 | 275       | 25ø        |
| SSM MICROCOMPUTER PRODUCTS                       |           |            |
| AIO-II 4 port parallel/serial interface car      | d 185     | 165        |
| NEW! MODEMcard 300 baud, complete on one card    | 275       | 25Ø        |

FREIGHT IS NOT INCLUDED IN THESE PRICES. CASHIERS CHECK OR MONEY ORDER SHIPS IMMEDIATELY FROM WAREHOUSE. PERSONAL CHECK TAKES 21 DAYS.

HARVEY ENTERPRISES P.O.BOX 1568 CORTEZ, CO. 81321 (303) 565-2166

missing values), and if you want to structure (partition) the data file (required for multivariate analyses).

#### FIGURE 2. Data Entry Menu

- 1. ENTER FROM KEYBOARD
- 2. USE EXTERNAL FILE
- 3. USE EXISTING CSP FILE
- 4. RETURN TO MAIN MENU
- 5. END SESSION

Data are sorted and intermediate products (sums, sums of squares, etc.) are calculated during data entry, so if the data base is large and highly structured, data entry may be time consuming. You will be notified when data entry is complete and whether or not a CSP system file has been created. You will then be returned to the main menu.

If you then select the univariate statistics option, these will be calculated automatically for each variable in the selected set, and displayed, on variable at a time, on the screen. Univariate statistics provided include the mean, minimum value, maximum value, variance, standard deviation, standard error, coefficient of variation, 95 and 99 percent confidence intervals, skewness and kurtosis.

A somewhat artificial bivariate/multivariate distinction is made into the menu that is related to the type of partitioning required in the data base. Selection of a bivariate (Figure 3) or multivariate (Figure 4) option will generally result in a request for definition of the variables to be included and their status (dependent, independent, etc.). The requested analysis will then be completed, during which you may be offered additional options, and you will be returned to the appropriate menu.

#### FIGURE 3. Bivariate Analyses Menu

- 1. CORRELATION COEFFICIENT
- 2. STUDENT'S T-TEST
- 3. LINEAR REGRESSION ANALYSIS
- 4. ONE-WAY ANOVA
- 5. RETURN TO MAIN MENU
- 6. END SESSION

#### FIGURE 4. Multivariate Analyses Menu

- 1. N-WAY (2-3) ANOVA
- 2. DISCRIMINANT ANALYSIS
- 3. ANALYSIS OF COVARIANCE
- 4. RETURN TO MAIN MENU
- 5. END SESSION

#### SAMPLE DATA SETS

The program disk contains some sample data sets, comment files and output files which can be used as an introduction to CSP, for partial documentation, and for periodic checks on the performance of the system. The data files included were selected for use with the univariate routine (UNITEST), correlation analysis (CORRTEST), Student's ttest (STDTTEST), linear regression analysis (LREGTEST), one-way ANOVA (ANVITEST), n-way ANOVA's (ANV2TEST and ANV3TEST), discriminant analysis (DISFTEST), and analysis of covariance (ACOVTEST). With the exception of ANV3TEST, these data sets were obtained from statistical textbooks or manuals, and were used to test the program routines.

#### A NOTE ON FILE NAMES

CSP stores files using names which consist of a user-defined prefix and a system-defined suffix. CSP suffixes "@CSP", "@OUTPUT", and "@COMMENT" identify files used by CSP for the storage of data, output, and comments, respectively. This enables the user to apply the same file name (prefix) to all output resulting from the same session (e.g. ACME@CSP, ACME@COMMENT, ACME1@OUTPUT, ACME2@OUTPUT) and to easily distinguish CSP files from the user's other files on the disk. CSP adds the suffixes during both storage and retrieval. When asked for a file name, the user should respond with the prefix (ACME, ACME1) only.

#### SUGGESTED MODIFICATIONS

When running, CSP utilizes nearly all of the memory readily available in a 48K Apple. Additional space for enhancements may be obtained by (1) wrapping the program around the text screen, (2) utilizing small pockets of unused space (e.g. \$300-\$3FF) for machine language subroutines, (3) moving DOS to a language or RAM card, or (4) breaking the program into components which do not need to be resident simultaneously. (Editor's note: not all of the \$300-3FF space is available so watch out.)

Perhaps the greatest limitation of CSP is its lack of printer output. This was imposed because I don't have access to a printer and have no means of testing printer routines. Thus I felt it was safest to leave them out for the time being. I have used output files on disk as an alternative means of saving and reviewing output. Users with printers may either dump these output files to the printer or replace the disk output routine (lines

## System Saver<sup>™</sup>

The most important peripheral for your Apple II.

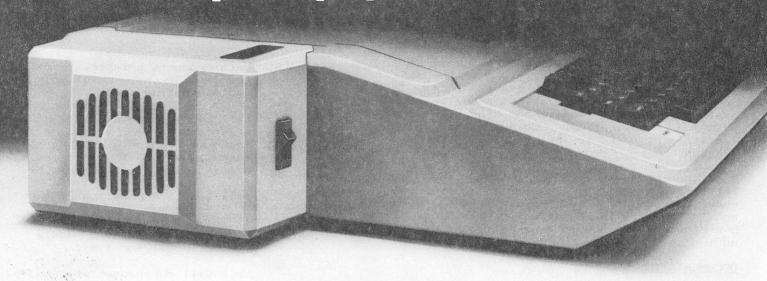

#### For Line Surge Suppression

The SYSTEM SAVER provides essential protection to hardware and data from dangerous power surges and spikes.

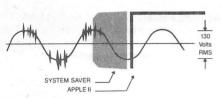

By connecting the Apple II power input through the SYSTEM SAVER, power is controlled in two ways: 1) Dangerous voltage spikes are clipped off at a safe 130 Volts RMS/175 Volts dc level. 2) High frequency noise is smoothed out before reaching the Apple II. A PI type filter attenuates common mode noise signals by a minimum of 30 dB from 600 khz to 20 mhz, with a maximum attenuation of 50 dB.

#### For Cooling

As soon as you move to 64K RAM or 80 columns on your Apple II you need SYSTEM SAVER.

Today's advanced peripheral cards generate more heat. In addition, the cards block any natural air flow through the Apple II creating high temperature conditions that substantially reduce the life of the cards and the computer itself.

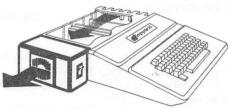

SYSTEM SAVER provides correct cooling. An efficient, quiet fan draws fresh air across the mother board, over the power supply and out the side ventilation slots.

#### For Operating Efficiency

SYSTEM SAVER contains two switched power outlets. As shown in the diagram, the SYSTEM SAVER efficiently organizes your system so that one convenient,

front mounted power switch controls SYSTEM SAVER, Apple II, monitor and printer.

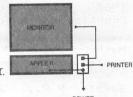

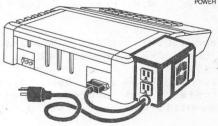

The heavy duty switch has a pilot light to alert when system is on. You'll never use the Apple power switch again!

#### **Easy Installation**

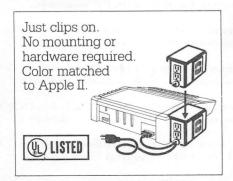

#### Compatible with Apple Stand

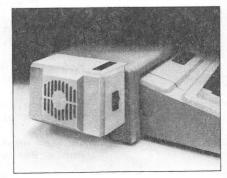

One Year Warranty

Suggested Retail \$8995

Kensington Microware Ltd. 300 East 54 Street, Suite 3L New York, NY 10022 (212) 486-2802

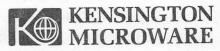

450-465) with a printer output routine. Another significant limitation is that CSP Version 1.2 cannot use alphanumeric variables to structure the data base. Such a modification is possible by using a string variable to input data and then converting the numeric variables using VAL in the data processing subroutines. However, since CSP currently uses nearly all of the memory available in a 48K Apple and since I had no existing applications using alphanumeric variables, I opted to include other features instead.

One useful modification would be the introduction of a PRINT USING routine for numerical output. This could be linked with an automatic calculation, with manual override, of the number of significant digits during data entry.

#### DOCUMENTATION

Algorithms and test data sets were obtained from the following sources:

Dixon, W.J., and F.J. Massey, Jr. 1951 Introduction to statistical analysis. McGraw-Hill, New York.  $37\emptyset$  p.

Freud, J.E., P.E. Livermore, and I. Miller, 1960 Manual of experimental statistics. Prentice-Hall, Englewood Cliffs, N.J. 132 p.

Mather, K., 1943. Statistical analysis in biology. Methuen & Co. Ltd. London. 267 p.

Sokal, R.R., and F.J. Rohlf. 1969. Biometry. W.H. Freeman & Co. San Francisco 776 p.

Snedecor, G.W. 1946. Statistical methods. Iowa Univ. Press, Ames. 485 p.

Steel, R.G.D., and J.H. Torrie. 1960. Principles and procedures of statistics. McGraw-Hill, New York. 481 p.

#### EDITOR'S NOTE

Due to the size of the programs and the large number of text files included with this package the listings are not included with this article. The disk will be available from the HAAUG Software Library.

COMING SOON...

GRADE MASTER Comprehensive Grade Package

> MICROVISION P.O.Box 61553 Houston, TX 77208 713-358-6687

#### WANT/DON'T WANT ADS

FOR SALE: Data Products printer, serial. thermal, 80 cps, quiet. Includes cable. Asking \$200.

Call Lee Gilbreath at 342-2685.

FOR SALE: Trendcom Printer with interface, thermal, 40 cps. Lists for \$299 w/o interface. Sell for \$250.

Call Dennis Cornwell at 774-0671.

FOR SALE: 12" B&W TV, new, still in box.
Good for use on basic Apple
system. Sell for \$70.

Call Bill Muhlhausen at 668-3963

FOR SALE: Apple 11+ Super System...64K,
monitor, 2 drives, keyboard
enhancer, Pascal, CP/M, 80 column.
Smartmodem, clock, printer with
interface, software, and much
more. Retail value \$10K, sell for
\$5000.

Call Mike Flynn at 667-1869

#### SUPPORTING STORES

The following stores support H.A.A.U.G. as indicated. Be sure to show your appreciation by patronizing them.

Computer City, 12704 North Freeway, 821-2702 10% Discount to H.A.A.U.G. members.

Computer Galleries,

11538 NW Freeway, 956-0900. 2493 S. Braeswood, 661-0055 10% Discount to H.A.A.U.G. members.

Computer Wares, 12839 Gulf Freeway, 481-5600 10 Discount to HAAUG members

CTI, 2802 Louisiana, 526-9666.
Discounts to H.A.A.U.G. members.

Micro Solutions, 9949 Harwin #E, 789-5443. 10% Discount to H.A.A.U.G. members.

Moore Business Center, 1120 Smith, 237-9063 10% Discount to H.A.A.U.G. members.

**Software, and..,** FM1960 West #211-B, 893-4040 15% Discount to H.A.A.U.G. members.

If you want your store included, contact the Apple Barrel or call the Hotline.

---==\*===---

DEALING WITH DOS =

Bv

#### Clark Johnson

Part #3

#### READER FEEDBACK

Feedback from the readers is nice. It helps me if I go astray with the information in the column. It gives me suggestions for future columns. But, best of all (to a writer), feedback lets me know that there is someone out there alive and reading what takes long hours to write.

One comment I received was that I should advise everyone that <u>all</u> DOS commands can be used after the monitor prompt (\*). You do not have to go back to a BASIC language prompt (3 or >) to issue DOS commands. This is indeed true; you can BLOAD, BSAVE, CATALOG, etc, etc, following any prompt.

Another person pointed out a mistake in one of my examples when I referred to a D3 (Drive 3). You can only refer to drives as D1 or D2 even if you have more than two drives. In this case the drives must also be referenced by their slot location, as D1,S5, where D1 is your "third" drive. I had caught this error myself and corrected it in last month's column, but I do appreciate the comment anyway.

A third person said he had tried to shorten DOS commands ( example - change the 'CATALOG' command to 'C'), but couldn't get it to work. He wondered if this will be a topic for future discussions. Yes, it will be, and although it is not a difficult problem, it is slightly more complex than he had thought. Here's a real quickie for you to try -- after booting up, type POKE 43218,195. Now you need type only C <ret> to get a catalog listing. Unfortunately, many of the rest of the DOS commands are now screwed up when you do this, rendering your DOS inoperable for full capabliity. This POKE could possibly be useful if all you wanted to do was to catalog a collection of disks. The proper technique will be explained in a later chapter. (If you're interested, 43218 is the location in DOS of the beginning of the word CATALOG, and 195 is the decimal equivalent for the letter 'C' with the high bit set. But a full explanation will have to wait for a later column. If you want to experiment a little more, type POKE 43220,212 after a fresh boot. The number 212 is the decimal equivalent for the letter 'l'. Notice the location for this POKE and try to determine what command will

One embarassment - immediately after 1 made the statement that DOS 3.3 would probably be the last revision to Apple DOS's, I started reading (and hearing from a gloating friend) about DOS 4.0 that would be coming out early in 1983. Rumor is that the

CAIALOG the disk.)

new design Apple JC, the Apple JC Rev E, would have this DOS and rumor is also that the DOS is very similar to the SOS used in the Apple ///s. A major advantage of SOS over DOS is that SOS has virtually no compatability problems with the multitude of different peripherals (printers, cards, disk storage, etc) because all these devices can be simply accessed by a software interface system built into the SOS. All peripherals could be software—interfaced instead of hardware—interfaced. This is not a very good explanation, but it's not worth the effort right now to go into a lenghty discussion of SOS vs. DOS. However, based on this experience, I probably won't make any more predictions.

One individual questioned a comment that I had made regarding using slave disks (versus master disks) on 64K systems (48K with a 16K ram card.) If you remember this discussion in Part I of this column, I had stated that there was really no reason to convert slave disks (memory-size dependent) into master disks (non-memory-size dependent) since everyone uses 48K Apples today. Also, l indicated that the addition of a ram card does not change this fact. (Refer back to Part 1 in the Oct-Nov newsletter.) My explanation for this was weak, so here goes again -- 1) 64K systems usually have DOS again — 1) 64K systems usually have DOS loaded in its normal location in the motherboard 48K, so the DOS is really a 48K DOS. The ram card is used for storage of data, binary programs, or the Integer language. 2) Even if DOS is loaded into the ram card, it takes a special relocator program to store it there. In this case, the 48K DOS is first booted normally into its usual location. The special relocator program must then be run to move DOS to the ram card and to modify DOS so that it can be ram card and to modify DOS so that it can be used in that memory location. 3)Also, the DOS relocator programs will usually disable the INIT command, or if INIT is allowed, the relocator program will modify the DOS to allow the disk to be formatted with INIT but not allow DOS to be saved to the disk. So the ram card DOS (with its specific memory addresses) will not (and should not) be saved to the disk during INITilization. -- Bottom line -- even with 64K systems, you either have a 48K DOS or no DOS at all if you . initialize a disk.

P.S. The club libray has a DOS-to-ram-card-relocater program, named DOS3.3LC on HAAUG disk number 16A1. This is a FILE CABINET disk, but the DOS relocator can be moved to any other disk. This might be useful if you have a large BASIC program with lots of data and are in danger of running out of memory.

Also, I have had several nice people thank me for the articles, saying that the explanations and examples were clearer than the published DOS manuals. I thank you - keep those those cards and letters coming.

#### DOS 3.3 SYSTEM MASTER UTILITIES

This month we will change tactics somewhat and begin to cover the System Master utility programs rather than than DOS commands. These are the utility programs on the DOS 3.3 System Master that will be discussed this month.

COPYA COPY FID MUFFIN

I intend not to go too much into the details of the utilities because for the most part they are easy to understand and the DOS manual does explain them well. But I will discuss their relative importance and give emphasis to areas that novices have not discovered or have else overlooked.

#### COPYA

COPYA and FID are the two most important programs on the System Master disk. COPYA is used to make exact duplicates of whole disks, while FID is used to transfer portions (Hiles) of one disk to another disk.

There are actually two disk copy programs on the System Master - COPYA and COPY. If you CATALOG the System Master you can se that COPYA is an Applesoft program and COPY is an Integer program. So you can use either one depending on the language you're using - they are really identical programs. One very important point - both require a third program, a binary file called called COPY.OBJO. which is also loaded into memory whenever the COPYA (or COPY) program is run. Look at Line 70 in the COPYA program listing for the BLOAD COPYOBJ.O instruction. This means if you ever want to put your COPYA program on another disk, you must also transfer the binary file COPY.OBJO to that disk.

The COPYA program has two different phases — the disk INITilization phase and the copying phase. After running the program, answering all the prompts, and pressing the return key, the screen will show the word 'FORMAITING'. In this step, the COPYA program is using the DOS command INIT to initialize the destination disk (look at lines 240-250 in the COPYA listing). This means that you will always initialize the destination disk (and wipe out all previous data) even if it was already previously initialized.

You may wonder why the initialization is necessary, since the 'FORMATTING' phase adds about 20 seconds to the copying process. There are two reasons for this - 1) simplicity of program design and 2) disk volume Number consistency. If you bypassed

the 'FORMATTING' section of COPYA (look at the COPYA listing; bypassing the INIT line would not be hard to do), the destination disk would keep the same volume number as it had when it was originally initialized. Believe it or not, the volume number is stored in 561 places on a disk — one in each of 560 sectors and another in the VTOC. Again, sectors and VTOC wiil be explained later.

It really usually would not be a problem if the destination disk had a different volume number, unless a program on the disk checked for volume number validity. Some commercial copy programs give you the option of whether you want to initialize the destination disk. Others "initialize" each track of the destination disk as the data is being written to it, thereby speeding up the copying process.

During the second phase of COPYA, the actual copying, "chunks" of data are read into a 'buffer area' in the computer's memory, and then the program will next internally change its operation to read this data from the buffer and write it to the destination disk. It takes 5 "reads and writes" (count - em) to get all the data from one disk to another.

The term 'buffer' is one that you will encounter frequently. A buffer is nothing but a temporary storage area for data on its way to somewhere else. In the case of COPYA, the buffer area extends from the empty RAM area beginning just above the COPYA program all the way to where DOS starts — a memory space of about 34K. If you divide the amount of memory on a disk (144K) by the buffer sizer, you will get the result 4.2. This means that it will take 5 passes through the read — write routine before the entire disk is copied.

One important point — the DOS on the destination disk comes from the source disk, not the DOS that was in the computer's memory during initialization. You will remember that the INIT command usually transfers the DOS from the computer memory to the disk initialized. However, in COPYA, this step is bypassed to allow an exact duplicate of the source disk, including its DOS.

Here is one trick to remember when using COPYA. Have you ever run COPYA and then got unsure as to whether you were about to copy the right disk? So you broke out of COPYA with a Reset and then CATALOGED your source disk. The problem is now that you had to put your System Master disk back in to re-run COPYA. Well, you really don't have to do that last step. The COPYA program and the COPY.OBJO binary file are still in memory. You could simply type RUN to restart COPYA. But wait, Line 70 in COPYA will try to BLOAD COPY.OBJO but you've already put your System Master disk away. So simply delete Line 70 by typing 70 <ret>. (COPYA is still in the computer's memory - remember?) Then type RUN and COPYA is ready to start again.

The state of the state of the state of the state of the state of

人名 的复数 经工工

# 

## MAKES BACK-UP COPIES OF PROTECTED SOFTWARE QUICKLY, EASILY, WITH JUST A PUSH OF A BUTTON.

New software locking schemes have rendered even the latest generation of copy programs virtually unusable. Locksmith™, Nibbles Away™ and other "Nibble copiers" require complicated parameter settings, much patience and great effort to use. More often than not, the results are disappointing. WILD-CARD is different. Rather than copying disks track by track, WILDCARD ignores the disk and any copy protection encrypted on it. Instead, WILDCARD

takes a snapshot of memory in your Apple® II.

Now you can make back-up copies
of protected software with

the push of a button.

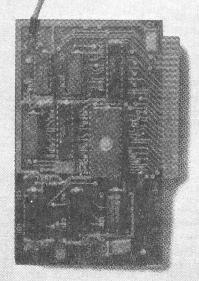

#### **Features**

- Hardware copying device...push button operation.
- Copies ALL\* 48K memory resident software, most 64K software.
- No Parameters are necessary.
- WILDCARD lives in any slot.
- WILDCARD is undetectable by software.
- Produces autobooting disk in 2 minutes.
- Copies become accessible for alterations.
- Copies are DOS 3.3 compatible.
- Software and utilities included.

System requirements: Apple II Plus with 64K and DOS 3.3.

\* Wildcard does not operate with CP/M\* or other microprocessor based software.

\$129.95 direct from East Side Software Co., 344 E. 63 St., Suite 14-A, New York City 10021, 212/355-2860. Please include \$3.00 for handling. Mail and phone orders may be charged to MasterCard and VISA. N.Y. State residents add sales tax. Dealer inquiries welcome.

**IMPORTANT NOTICE:** The WILDCARD is offered for the purpose of enabling you to make archival copies only. Under the Copyright Law you, as the owner of a copy of a computer program, are entitled to make a new copy for archival purposes only and the WILDCARD will enable you to do so. The WILDCARD is offered for no other purpose and you are not permitted to utilize it for any other use, other than that specified.

Apple II is a registered trademark of Apple Computer, Inc. CP/M is a registered trademark of Digital Research, Inc. Locksmith—trademark of Omega Microware, Inc. Nibbles Away—trademark of Computer: applications.

FID

FID is an acronym for FIle Developer. I have been amazed in the past that some people who have had Apples for over a year did not know about FID. It is a <u>very</u> important utility.

The program on your disk may be named FID M, which is the latest version of FID. As stated, it is a program that is used mainly to transfer files from one disk to another. In this operation, it is very useful because otherwise the process of transferring binary files or text files would be much more difficult without it. It is possibe, of course, to transfer BASIC language programs by first LOADing the file into the computer's memory and then SAVEing it to another disk. But that process takes much longer.

For the most part, FID is a very simple program to run, so there's no need to go into a great amount of detail. Simply answer the prompts regarding the location of the source disk and the destination disk. Now comes the part that some people don't know how to use the wildcard character.

The wildcard is the '=' sign. For example, if you wished to copy a file with a name that began with the letters 'UTIL' but you didn't remember the whole name, simply type 'U!IL='. You will now be able to copy all files that begin with 'UTIL'. If you are lazier, type in 'U=' and you will be able to copy all files that begin with the letter 'U'. Or if you can't remember any of the name, type in '=' and you will be able to copy all files, regardless of the spelling.

Any time that you use the wildcard character, you will be prompted by the question "DO YOU WANT PROMPTING?". This gives you the choice of acting individually on each file that satisfies the wildcard identification. For example, if you answer 'Y' to this question after inputting the wildcard name 'TR=', you will have the option of individually selecting whether to copy each file that begins with 'TR' or whether to skip over any particular file and go to the next one that begins with 'TR'. If you wish to copy that file, type in Y <ret> after the file name shows or type in N <ret> to skip to the next valid file name.

If you simply input the file name to be '=' and also answer 'Y' to the prompt question, you will have the opportunity of looking at every file name on the source disk and deciding whether to copy it or not.

The wildcard character does not have to be at the end of a series of letters. It can be at the beginning, anywhere in the middle, or at the end. Selecting 'AC=T' as the file name will give all files that begin with the letters 'AC' and end with the letter 'T'. The wildcard option is a very powerful tool; learn to use it.

Another trick with FID is to remember that it is a binary program and can be run with a 'CALL' command. The program starts at decimal location 2051 (\$803). How is this information useful? Well suppose that you were copying files and ran out of initialized disks. (The FID program will transfer files only to initialized disks). You now need to initialize another disk. It is not necessary to BRUN FID all over again. Simply hit Reset to get out of FID. Then type in the proper INI1 command (don't initialize your source disk !). After the initialization is completed, now type CALL 2051 and FID will come up again ready for more copying. It was always in the computer's memory. INITIALIZATION process did nothing to remove it. Also, since FID is a binary program and not a BASIC program, it will not become the hello program on your fresh disk.

Actually you will not have a hello program in this case even though you have issued the command INIT HELLO. This is because there can be no BASIC program loaded while FID is in memory. If you remember an earlier chapter, Applesoft programs start at location 2049. If you loaded or typed in an Applesoft program, it will write on top of FID (beginning at 2051) and destroy it. FID would then have to be BRUNned again. The absence of a hello program during initialization is no problem however because with FID running you can simply copy over a hello program from another disk to your new disk. (But remember that the name of the hello program is placed into the disk's DOS during initialization, so be sure that you have named your hello program correctly when using INI!.

FID has oher functions besides copying files, although these functions are not nearly as important. You can lock, unlock, delete files, or CATALOG a disk. Of course, you can do all this without FID. In my opinion, the second most important function of FID is to give you the remaining memory available on a disk - SPACE ON DISK. Also, the wildcard character can be used in any option that requires a file name.

#### MUFFIN

l really don't think MUFFIN is the next most important utility on the System Master disk, but there's a special reason to cover it this time. The program DISKFIXER that many of you have ordered comes on a DOS 3.2 disk. To be able to load it onto a DOS 3.3 disk, the file DF 3.3 must be MUFFINed up. The MUFFIN converts a 3.2 file into a 3.3 file. You must have an initialized 3.3 disk to transfer to. Simply BRUN MUFFIN, select the CONVERT FILES option, and transfer the file DF 3.3 over to the DOS 3.3 disk. You might wish to put it on a couple of your utlity disks.

Since very little software comes in 3.2 format today, there will be little use of the MUFFIN program. It also supports the wildcard function as explained in FID.  $_{mrHe_{\Sigma}(A)}$ 

## VIZ. A. CON™

#### ... EXTENDED (VIRTUAL) MEMORY CAPABILITY

In the past, to do a consolidation with VISICALC, a user had to replicate the model in memory and laboriously build the formulas to sum the cells. The first thing one discovers using this approach is that you quickly run out of memory. The second is that recalculation time gets much longer. The third is that you spend a lot of time operating and controlling the consolidation process. Now you can combine multiple pages of data from the disk into a complete pre-designed consolidation network.

#### ... SAVE OPERATIONS TIME

A special system layout form has been designed to help the users organize their consolidation systems. With the filled in information users can create a complete network during a question and answer session which allows them to define an unlimited number of interrelated consolidation processes. These definitions can then be stored for later use, saving 99% of the operations time during the consolidation processing phase.

#### ... "WHAT IF" IN 3-D

VIZ. A. CON creates data files usable with VISICALC. You can use VISICALC for "what if" games at any level of your consolidation. Then use VIZ. A. CON to find out what happened at the other levels.

#### ... SPECIAL FORMULAS

VIZ. A. CON shows you how to set up special formulas (eg. ratios, percentages) that can be recalculated after a consolidation process.

#### ... CUSTOMIZE

You can customize titles, row & column headings, footnotes, etc. for each report created by VIZ. A. CON. Reports can be automatically saved in standard ASCII form that can be used with a word processor.

#### ... MERGERS & ACQUISITIONS

Typical uses are to combine weekly sales reports into Monthly, Quarterly & Yearly reports or to combine department budget data into division, region and company level reports. Merger and acquisition analysis are facilitated through the use of VIZ. A. CON.

#### ... PRECISION

VISICALC precision is maintained for all data.

PHONE **713-666-8146** 

APPLE II, II + \$ 89.95 MAIL
A B A C U S ASSOCIATES
Suite #240, Dept. 102
6565 W. Loop South
Bellaire, TX 77401

#### SO YOU'RE LOOKING FOR A MAGAZINE

by Mike Kramer

The new Apple owner in his quest for knowledge is faced with a bewildering array of magazines all begging to be bought. The summary below lists the publications which are commonly available. As indicated, some are of minimal value to the typical Apple owner, although they may be of interest to the owners of other systems. There are others which which have not been included because I am not familiar enough with them to offer an opinion.

SOFTALK - This magazine has evolved from a skinny publication consisting of product reviews to one of the best Apple magazines. In addition to product reviews and interviews, it now includes continuing series covering Visicalc, Applesoft, Apple /// BASIC, PASCAL, Assembly Language, DOS, and the only really good written word I've seen on CP/M. To top it off, it's free to Apple owners for the first year. The normal subscription rate is \$24 per year without sponser, \$18 with. Softalk's address is P.O.Box 60, North Hollywood, CA, 91603.

NIBBLE - Nibble started out a few years ago intending to cover the Apple II their first year and a different personal computer every year thereafter. They quickly came to their senses and are now included in the list of best Apple magazines. They include hardware projects, significant application programs, games, utilities, and hints and tips. The major programs in each issue are offered on diskette for a reasonable price, usually under \$20, and all diskettes produced are currently available. Nibble's only problem is their contention that any program you type in from their pages is copyrighted and cannot be given to a friend or placed in a user group library. Subscription rates are \$19.95 per year for eight issues. Nibble, Box 325, Lincoln, MA 01773.

Call-A.P.P.L.E. - This is the publication of a club, the Apple Puget Sound Program Library Exchange, and has long been considered one of the authoritative Apple publications. The articles are usually for the advanced user, but could be of interest to the new user. The club offers a line of very good, reasonably priced software and is getting into hardware sales. One of their new offerings is downloading of programs published in Call-A.P.P.L.E. to members via The Source. The one time Apple-Cation Fee is \$25 with annual dues of \$20. Call-A.P.P.L.E., 304 Main Ave South, Suite 300, Seattle, WA 98055.

APPLE ORCHARD - Apple Orchard is the publication of the International Apple Core. This is one of the better Apple magazines and is getting progressively better. Its articles tend to be somewhat advanced but

there are articles of general Apple interest. Subscriptions are \$15 per year for six issues. Apple Orchard, 910A George Street, Santa Clara, CA 95050.

BYTE - Probably the oldest small computer magazine in existence, BYTE covers the whole spectrum of personal computers and aimed at the experienced user. It frequently includes articles and programs specifically for the Apple, but unless you like reading about other systems or like to read all the parts house ads you probably should avoid it. Subscriptions are \$19 per year. BYTE Subscriber Service, Box 328, Hanover, NH @3449.

CREATIVE COMPUTING - This magazine is worth while but suffers from attempting to satisfy Apple, Atari, TRS80, and Pet users alike. Each issue includes interesting Apple programs and software reviews along with a worthwhile Apple column by Chuck Carpenter from the Dallas club. Subscriptions are \$15 a year. Creative Computing, Box 789-M, Morristown, OH 07960.

PERSONAL COMPUTING - Personal Computing is oriented more toward those who use a computer rather than those who program them. It has comparative reviews of general ledgers, word processors, etc. and introduction—to—computing articles. Probably of more interest to the new user—type owner than any of the previously discussed magazines. Subscriptions are normally \$24 a year but there are frequent special introductory offers. Personal Computing, Box 2941, Boulder, CO 80321.

MICRO - THE 6502/6809 JOURNAL - MICRO has been around for a long time and has always included a large number of Apple programs along with others for SYM and KIM board computers, Ohio Scientific, Pet, and other 6502 based computers. Programs tend to be aimed at the experienced user with a lot of machine language. There were recently a lot of complaints from non-Apple users over the growing number of Apple articles. MICRO's response was that the percentage of Apple articles probably reflected the growing share of the market enjoyed by Apple. Subscriptions are \$18 per year. MICRO, Chelmsford, MA 01824.

SOFTSIDE - This magazine suffers like others from trying to satisfy the owners of too many different machines, with articles for Atari, Apple, and TRS80. At least they frequently try to include versions of the programs for more than one machine. Not a bad magazine if you don't mind 2/3 of your magazine not pertaining directly to your needs. Subscriptions are \$24 per year. Softside, 6 South Street, Milford, NH 03055.

MHALUG

## RIGEL COMPUTER SYSTEMS, INC.

22R Town & Country Village • Suite #108 • Houston, Texas 77024 • (713) 465-2637

Rigel Computer Systems, Inc. has the products you want for your APPLE system:

|                    |                         | List         | OUR      |
|--------------------|-------------------------|--------------|----------|
| GAME SOFTWARE      |                         | <u>Price</u> | PRICE    |
| SARGON II          | Hayden                  | \$ 34.95     | \$ 23.95 |
| CHOPLIFTER         | Broderbund Software     | 34.95        | 23.95    |
| APPLE PANIC        | Broderbund Software     | 29.95        | 19.95    |
| ZORK I             | Infocom                 | 39.95        | 26.95    |
| DEADLINE           | Infosoft                | 49.95        | 32.95    |
| TIME ZONE          | Online Systems          | 99.95        | 65.95    |
| ULTIMA II          | Online Systems          | 59.95        | 39.95    |
| FROGGER            | Online Systems          | 34.95        | 23.95    |
| BUSINESS SOFTWARE  |                         |              |          |
| VISICALC 3.3       | Visicorp                | \$250.00     | \$178.95 |
| DATA REPORTER      | Synergystic             | 220.00       | 145.95   |
| DB MASTER          | Stoneware               | 229.00       | 151.95   |
| DATA CAPTURE 4.0   | Southeastern Software   | 64.95        | 42.95    |
| PERSONAL           |                         |              |          |
| FILING SYSTEM      | Software Publishing Co. | 125.00       | 82.95    |
| PERSONAL           |                         |              |          |
| REPORT SYSTEM      | Software Publishing Co. | 95.00        | 62.95    |
| HARDWARE .         |                         |              |          |
| ·                  | D. O. Harra             | \$379.00     | \$275.95 |
| MICROMODEM II      | D.C. Hayes              | •            | •        |
| MX80 FT            | Epson                   | 745.00       | 525.95   |
| SYSTEM SAVER FAN   | Kensington              | 89.95        | 69.95    |
| ELITE I DISK DRIVE | Rana                    | 448.00       | 345.95   |
| SOFTCARD           | Microsoft               | 345.00       | 245.95   |
| 16 K CARD          | Microsoft               | 99.95        | 75.95    |
| CPS MULTI-FUNCTION |                         | t. •         |          |
| CARD               | Mountain                | 239.00       | 136.95   |

and the list goes on and on ...

Call or write for our free catalog.

#### APPLE SLICES

#### Steve Knouse

#### MXPLUS or Decent Printer Control Commeth

Much has been written about controlling the operation of a printer from within a program. It's always seemed to me that you should be able to set condensed or emphasized print or the number of lines per inch from the front panel of a printer. With an Epson MX80 or MX100 printer and MXPLUS you can.

MXPLUS is a device which plugs into your Epson MX80 or MX100 printer and gives you control of the following functions:

- 1. Reset turn off all other functions
- 2. Condensed print
- Double-width characters stays on at the end of a line
- 4. Emphasized print
- 5. Double-strike
- 6. Skip over perforation (any printer which doesn't support this should be shot)
- 7. Italics only with Graftrax
- 8. Indent 6 spaces
- 9. 8 lines/inch

To change one or more of these settings you hold down the "On Line" button until the printer beeps once (about one second). Press "On Line" for additional beeps until the total number of beeps is the same as the number of the function you want to change, (For instance skip-over-perforation is 6 beeps; indent-6-spaces is 2 more, or a total of 8 beeps.) Then press the "FF" button to turn the function on or off. The "On Line" light indicates whether or not a function is on or off. When all selections have been made press the "LF" button and then "On Line".

To install MXPLUS take off the printer cover and remove one chip. Bend one of the chip's pins out, put the chip in the MXPLUS circuit board, and put the circuit board in the socket where you removed the chip. Finally run two jumper wires and replace the cover. No soldering is required. Although the installation is not difficult, if you do not feel comfortable inside your machine I would advise you to have your dealer install MXPLUS.

The five pages of documention with MXPLUS cover operation and installation. There is also a nicely done quick reference sticker to put on your printer.

MXPLUS is compatible with all MX80, MX80 F/T and MX100 printers, and with all interfaces (parallel, serial and IEEE 488). With the exception of italics (which requires Graftrax) every function is available whether or not your printer's firmware supports that function (e.g. skip over perf with Graftrax

80). You still have software control over your printer. For instance you could turn on emphasized print with MXPLUS and then turn it off with a software command.

I highly recommend MXPLUS. It is an simple way to control your printer. No more will you have to RUN a program or EXEC a text file, or imbed a control character or escape sequence to set up your printer. It is easy to install and well documented.

MXPLUS costs \$49.95 and is available from the manufacturer, Dresselhaus Computer Products, Box 929, Azusa, CA 91702. The phone number is (213) 969-2250.

## <u>Turning on the Printer or How Do I Get</u> <u>This Darned Thing to List a Program?</u>

To list a program (or anything else) on your printer you must first tell the computer to send its listing to the printer. To do this from the keyboard (as versus inside a program) type:

PR#1

Then you can type:

LIST

to list the program. But this will list it in a 40 column mode. If you want it to print past column 40 type:

PR#1 PRINT CHR\$(9)"8ØN" LIST

This tells Basic you have an 80 character printer and stops the output from going to the screen.

From within a program type :

1Ø D\$=CHR\$(4)

2Ø PRINT D#"PR#1"

3Ø PRINT CHR\$(9)"8ØN"

4Ø LIST

To turn off the printer from the keyboard type:

PR#Ø

or from a program type:

5Ø PRINT D\$"PR#Ø"

In the above examples I assumed your printer interface card is in slot 1 as this is the standard printer slot. If your interface is in another slot, say 2, substitute PR#2 for

#### **ES-CAPE**

#### Extended S-C Applesoft Program Editor

A programmer's tool to speed up and simplify the development of Applesoft BASIC programs. ES-CAPE provides a split-screen editing window: you can LIST a portion of your program in the upper window and independently edit other lines in the lower window. Editing functions include character insertion and deletion, line truncation, and simple entry of lower case and control characters.

Other major features: global search and replace, DOS command menu, automatic line numbering, list control, user-definable keyboard macros, variable display, and much more! ES-CAPE is user-friendly; most commands are a single keystroke. There is no need to memorize; three menus remind you of every command and macro.

The price of \$60 includes both regular and RAM card versions of ES-CAPE on a copyable diskette, the 22 page comprehensive manual and a quick reference card. We accept Visa, MasterCard, and American Express.

S-C SOFTWARE CORPORATION 2331 Gus Thomasson, Suite 125 P.O. Box 280300 Dallas, TX 75228

#### APPLE FIX

Apple computer repair for less!!!

Repair most problems in your home.

Weekends and evenings only.

Reasonable rates...

\$30 for first hour \$25 each additional hour 1 hour minimum 90 day warranty

Call Bill

941-3136

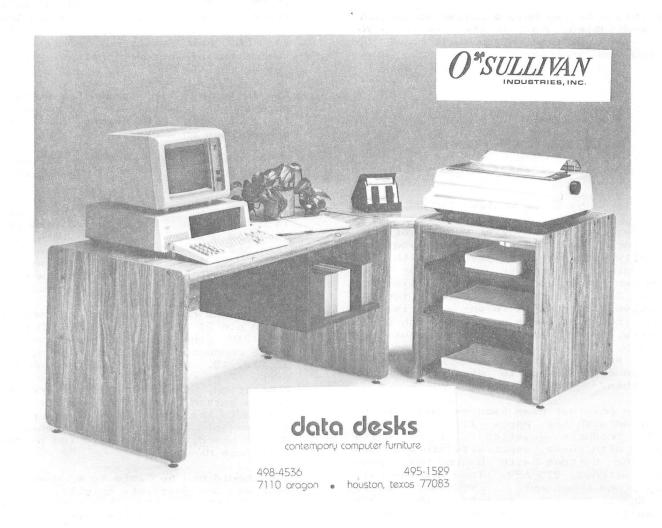

FR#1. I also assumed that your interface card supports the Apple parallel printer card standard. In other words PRINT CHR\$(9)"8ØN" will not work the same with an AIO serial interface card.

With an AIO serial interface type:

- 1Ø D\$=CHR\$(4)
- 2Ø PRINT D\$"PR#1"
- 30 PRINT CHR\$(0);: POKE L1,128: POKE L2,80
- 35 POKE 33,33
- 4Ø LIST

In line 30 L1 and L2 are memory locations which elude me now. (I'd look them up but it is 1 a.m. before deadline and my manual is at the office.) The first Poke turns off the Apple video and the second sets the line length to 80 characters. It is necessary to initialize the card by printing something before doing the Pokes, so a Null character (CHR\$ $(\emptyset)$ ) is printed. The Poke in line 35 stops Basic form splitting lines.

#### Tabbing with a Printer

To tab to a column when printing you must Poke the tab position in location 36. For instance to tab to column 10 type:

100 POKE 36,10

If you intend to tab beyond column 40 be SURE you have disabled output to the screen (see above). If you don't you will wind up modifying your program.

MALUG

## YOUR PADDLES

#### by Brian Whaley

If you are like me and have several children vying for the computer, then you are continually exchanging the joystick with the game paddles. Moreover, when your wife impales her finger on the sharp little pins of the DIP header, you'll look for an alternative. I found it in an advertisement for joysticks that were connected with DB-25 connectors. Here was the solution, but they wanted \$75. I already had the paddles and joystick, so all I needed were satisfactory DB-25 connectors and to discover how to connect them.

I have the original game paddles that used to be supplied with the Apple II. I also have the TG Products joystick. I am quite satisfied with these, especially since I can replace the buttons with Radio Shack push button switches, 275-609. They are the only failure prone components. (Editor's note: Radio Shack 275-618 switches, which are practically flush with the surface they mount

on, are immune to snapping off and can be screwed into the solder connection end of the switch used on the TG and Kramer joysticks without any resoldering.) The TG joystick uses a ribbon cable and Apple paddles have twisted pairs.

To me, the logical standard would be 16 wire ribbon cables, as the extension coming off the Mother board of the Apple can be a ribbon cable terminated with a 16 pin DIP at one end and a DB-25 at the other end. Again, Radio Shack to the rescue. They sell male and female 25 pin DB-25 communications connectors with ribbon cable connectors having the correct spacing for the 16 wire ribbon cable commonly used with 16 pin DIP headers. I purchased a 16 pin DIP jumper, Radio Shack 276-1976, and connected it to a Radio Shack 25 pin female DB-25 connector, 276-1548, using the colored wire as the pin 1 reference with both connectors. I connected a Radio Shack 25 pin male DB-25 connector, 276-1559, to the ribbon cable on my TG joystick, again using the colored wire as the pin 1 reference. I plugged the 16 pin DIP header into the Mother board socket, extended the ribbon cable out the rear or the chassis, and plugged into the joystick. It worked!!!!?

The more difficult task lay ahead. Now I had to correlate the three wires coming from each of the paddles from their former connections on a DIP header to their new connections on a DB-25. This time I used a male DB-25 connector with solder pins, Radio Shack 276-1559 with hood 276-1549. I also puchased the two 560 ohm resistors, normally soldered inside the DIP header, that I would solder inside the DB-25.

The following list shows the correspondence between the paddle wires formerly connected to a 16 pin DIP header and the new connections on a DB-25.

| DB-25 connections PIN NUMBER |    |               | Former DIP connection PIN NUMBER  |
|------------------------------|----|---------------|-----------------------------------|
|                              | 1  | Not connected | 16 (colored wire on ribbon cable) |
|                              | 14 |               | 1 red wire pdls Ø & 1             |
|                              | 15 | 560 ohm res.  | 2 white wire paddle Ø             |
|                              | 16 | 560 ohm res.  | 3 white wire paddle 1             |
|                              | 19 |               | 6 black wire paddle Ø             |
|                              | 7  |               | 10 black wire paddle 1            |
|                              | 21 |               | 8 see next paragraph              |
|                              |    |               |                                   |

The two 560 ohm resistors are connected from DB-25 pin 21 (DIP pin 8) to DB-25 pins 15 and 16 (DIP pins 2 and 3) respectively. On the DB-25 connector, pins 1 through 6, 9 through 13, 17, 18, and 20, and 22 through 25 are not used. The red wire refers to the 5 volt connection, the whiter wire refers to the paddle button connection, and the black wire refers to the game controller pot. For a diagram of the game paddle connector on the Mother board, refer to page 100 of the Apple Reference Manual.

You should now be able to exchange your game paddles and joysticks quickly. By attaching longer ribbon cables, you can extend the length of the cables considerably.

## APPLE WORKSHOPS

On Selecting A Word Processor

Now I Have It, So What Next?

Visicale PFS:Series

PALANTIR APPLEWRITER WORDSTAR

Reasonably Priced Professionally Taught

Organizing Sessions Now For Apple ][ and Apple ///

Call for Information

Re Kramer 358-6687

# JOYSTICKS Why Pay \$50 to \$70?

150K Ohm Pots Rugged Switches Textured Case Only \$35!!!

Game Port Extensions ... \$15

Soon ...

Apple /// Game Junction Box

Kramer's Apple Stuff 713-358-6687

#### ADVERTISERS

## HAPPY NEW YEAR!

FROM MOORE BUSINESS CENTER

|                       | _rage |
|-----------------------|-------|
| Abacus                | 24    |
| Apple Fix             | 28    |
| Applied Engineering   | 8     |
| CTI                   | 14    |
| Data Desks            | 28    |
| Designer Software     | 4     |
| Desktop Solutions     | 10    |
| East Side Software    | 22    |
| Harvey Enterprises    | 16    |
| Kensington Microware  | 6,18  |
| Re Kramer             | 3Ø    |
| Kramer's Apple Stuff  | 3Ø    |
| Micro Solutions       | 12    |
| MicroVision           | 19    |
| Moore Business Center | 3Ø    |
| Rigel Computer System | s 26  |
| S-C Software          | 16,28 |

#### Houston Area Apple Users Group APPLE BARREL 2218 Running Springs Kingwood, TX 77339

VOLUME 6 NO. 1

JANUARY 1983

PAID HOUSTON, TEXAS PERMIT 3936

BULK RATE

U.S. POSTAGE

ADDRESS CORRECTION REQUESTED

#### THE H.A.A.U.G

523 Membership good through 06/27/83

Robin A. Cox 5401 Chimney Rock #607 Houston, TX

77081

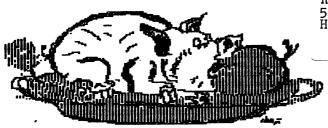

## Happy New Year from Moore Business Center!

Remember, 10% discount to all HAAUG members

1120 Smith Houston, Texas 77002 713 237-9063